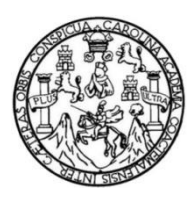

Universidad de San Carlos de Guatemala Facultad de Ingeniería Escuela de Ingeniería en Ciencias y Sistemas

### **CONSTRUCCIÓN DEL SOFTWARE PARA LA GESTIÓN DE SOLICITUDES DE CAPACITACIONES Y ELABORACIÓN DE LA OFERTA ACADÉMICA PARA EL ORGANISMO JUDICIAL DE GUATEMALA**

### **Yaiza Estefanía Pineda González**

Asesorado por Inga. Mirna Ivonne Aldana Larrazabal

Guatemala, octubre de 2023

### UNIVERSIDAD DE SAN CARLOS DE GUATEMALA

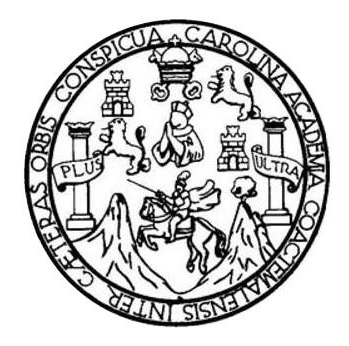

FACULTAD DE INGENIERÍA

### **CONSTRUCCIÓN DEL SOFTWARE PARA LA GESTIÓN DE SOLICITUDES DE CAPACITACIONES Y ELABORACIÓN DE LA OFERTA ACADÉMICA PARA EL ORGANISMO JUDICIAL DE GUATEMALA**

TRABAJO DE GRADUACIÓN

## PRESENTADO A LA JUNTA DIRECTIVA DE LA FACULTAD DE INGENIERÍA POR

### **YAIZA ESTEFANÍA PINEDA GONZÁLEZ**

ASESORADO POR LA INGA. MIRNA IVONNE ALDANA LARRAZABAL

AL CONFERÍRSELE EL TÍTULO DE

### **INGENIERO EN CIENCIAS Y SISTEMAS**

GUATEMALA, OCTUBRE DE 2023

# UNIVERSIDAD DE SAN CARLOS DE GUATEMALA FACULTAD DE INGENIERÍA

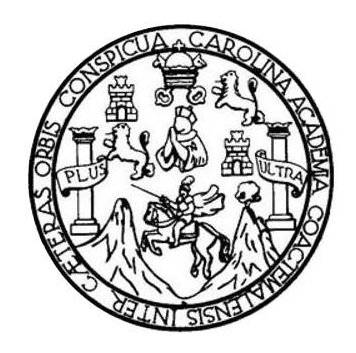

### **NÓMINA DE JUNTA DIRECTIVA**

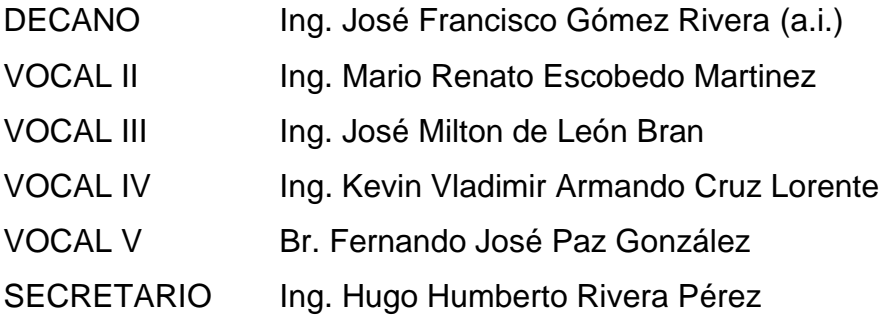

### **TRIBUNAL QUE PRACTICÓ EL EXAMEN GENERAL PRIVADO**

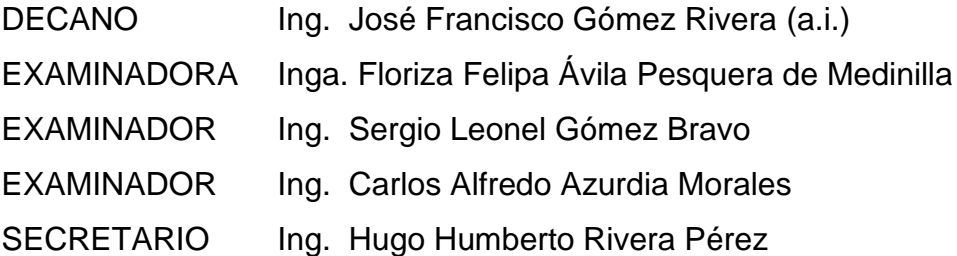

## **HONORABLE TRIBUNAL EXAMINADOR**

En cumplimiento con los preceptos que establece la ley de la Universidad de San Carlos de Guatemala, presento a su consideración mi trabajo de graduación titulado:

### **CONSTRUCCIÓN DEL SOFTWARE PARA LA GESTIÓN DE SOLICITUDES DE CAPACITACIONES Y ELABORACIÓN DE LA OFERTA ACADÉMICA PARA EL ORGANISMO JUDICIAL DE GUATEMALA**

Tema que me fuera asignado por la Dirección de la Escuela de Ingeniería en Ciencias y Sistemas, con fecha 15 de julio de 2022.

**Yaiza Estefanía Pineda González**

Ing. Oscar Argueta Hernández Director de Unidad de EPS Facultad de Ingeniería Universidad de San Carlos de Guatemala Presente.

Estimado Ingeniero Argueta:

Espero que al recibir la presente se encuentre gozando de éxitos en sus labores diarias.

El motivo del presente es para informarle que he revisado y aprobado el informe final titulado: **"CONSTRUCCIÓN DEL SOFTWARE PARA LA GESTIÓN DE SOLICITUDES DE CAPACITACIONES Y ELABORACIÓN DE LA OFERTA ACADÉMICA PARA EL ORGANISMO JUDICIAL DE GUATEMALA"**, elaborado por la estudiante **Yaiza Estefanía Pineda González** que se identifica con CUI: **2993547680101** y registro académico **201610673**, de la carrera de Ingeniería en Ciencias y Sistemas de la Facultad de Ingeniería de la Universidad de San Carlos de Guatemala.

Sin otro particular me suscribo. Atentamente

Mirna Ivonne Aldana Lorrazabal<br>Mirna Ivonne Aldana Lorrazabal<br>Colegiada No. 8567

Ing. Mirna Ivonne Aldana Larrazabal Colegiado No. 9567

Universidad de San Carlos de Guatemala

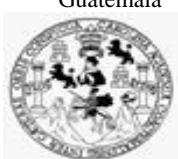

Facultad de Ingeniería Unidad de EPS

 Guatemala, 04 de septiembre de 2023. REF.EPS.DOC.364.09.2023.

Ing. Oscar Argueta Hernández Director Unidad de EPS Facultad de Ingeniería Presente

Estimado Ingeniero Argueta Hernández:

Por este medio atentamente le informo que como Supervisora de la Práctica del Ejercicio Profesional Supervisado, (E.P.S) de la estudiante universitaria de la Carrera de Ingeniería en Ciencias y Sistemas, **Yaiza Estefanía Pineda González, Registro Académico 201610673 y CUI 2993 54768 0101** procedí a revisar el informe final, cuyo título es **CONSTRUCCIÓN DEL SOFTWARE PARA LA GESTIÓN DE SOLICITUDES DE CAPACITACIONES Y ELABORACIÓN DE LA OFERTA ACADÉMICA PARA EL ORGANISMO JUDICIAL DE GUATEMALA.**

En tal virtud, **LO DOY POR APROBADO**, solicitándole darle el trámite respectivo.

Sin otro particular, me es grato suscribirme.

Atentamente,

"Id y Enseñad a Todos"

CO0201HADOR(A) EPS Horna Clui

Inga. Floriza Felipa Ávila Pesquera de Medinilla Supervisora de EPS Área de Ingeniería en Ciencias y Sistemas

FFAPdM/RA

Edificio de EPS, Facultad de Ingeniería, Ciudad Universitaria, zona 12. Teléfono directo: 2442-3509

Universidad de San Carlos de Guatemala

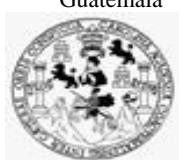

Facultad de Ingeniería Unidad de EPS

> Guatemala, 04 de septiembre de 2023. REF.EPS.D.286.09.2023.

Ing. Carlos Gustavo Alonzo Director Escuela de Ingeniería Ciencias y Sistemas Facultad de Ingeniería Presente

Estimado Ingeniero Alonzo:

Por este medio atentamente le envío el informe final correspondiente a la práctica del Ejercicio Profesional Supervisado, (E.P.S) titulado **CONSTRUCCIÓN DEL SOFTWARE PARA LA GESTIÓN DE SOLICITUDES DE CAPACITACIONES Y ELABORACIÓN DE LA OFERTA ACADÉMICA PARA EL ORGANISMO JUDICIAL DE GUATEMALA,** que fue desarrollado por la estudiante universitaria **Yaiza Estefanía Pineda González, Registro Académico 201610673 y CUI 2993 54768 0101** quien fue debidamente asesorada por el Inga. Mirna Ivonne Aldana Larrazabal y supervisada por la Inga. Floriza Felipa Ávila Pesquera de Medinilla.

Por lo que habiendo cumplido con los objetivos y requisitos de ley del referido trabajo y existiendo la aprobación del mismo por parte del Asesor y la Supervisora de EPS, en mi calidad de Director apruebo su contenido solicitándole darle el trámite respectivo.

Sin otro particular, me es grato suscribirme.

Atentamente, "Id y Enseñad a Todos" dad de San Carlos de Gu  $\overline{\phantom{a}}$ DIRECCIÓN Ing. Oscar Argueta Hernández Director Unidad de EPS

/ra

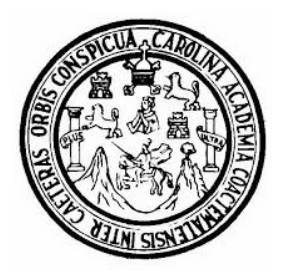

Universidad San Carlos de Guatemala Facultad de Ingeniería Escuela de Ingeniería en Ciencias y Sistemas

Guatemala 6 de septiembre de 2023

### Ingeniero Carlos Gustavo Alonzo Director de la Escuela de Ingeniería En Ciencias y Sistemas

Respetable Ingeniero Alonzo:

Por este medio hago de su conocimiento que he revisado el trabajo de graduación-EPS de la estudiante YAIZA ESTEFANÍA PINEDA GONZÁLEZ carné 201610673 y CUI 2993 54768 0101, titulado: "CONSTRUCCIÓN DEL SOFTWARE PARA LA GESTIÓN DE SOLICITUDES DE CAPACITACIONES Y ELABORACIÓN DE LA OFERTA ACADÉMICA PARA EL ORGANISMO JUDICIAL DE GUATEMALA" y a mi criterio el mismo cumple con los objetivos propuestos para su desarrollo, según el protocolo.

Al agradecer su atención a la presente, aprovecho la oportunidad para suscribirme,

Atentamente,

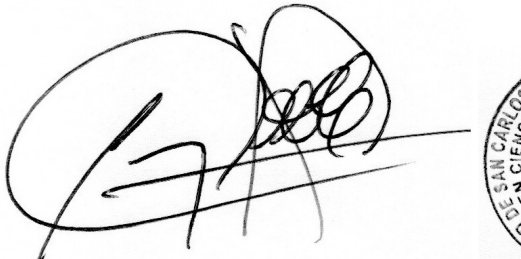

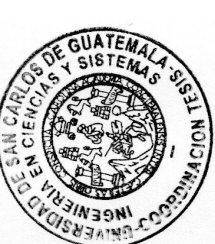

Ing. Carlos Alfredo Azurdia Coordinador de Privados y Revisión de Trabajos de Graduación

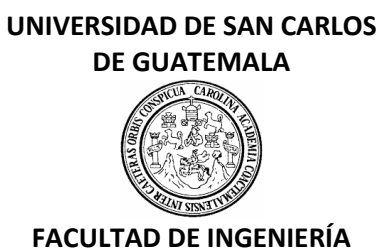

### LNG.DIRECTOR.217.EICCSS.2023

El Director de la Escuela de Ingeniería en Ciencias y Sistemas de la Facultad de Ingeniería de la Universidad de San Carlos de Guatemala, luego de conocer el dictamen del Asesor, el visto bueno del Coordinador de área y la aprobación del área de lingüística del trabajo de graduación titulado: **CONSTRUCCIÓN DEL SOFTWARE PARA LA GESTIÓN DE SOLICITUDES DE CAPACITACIONES Y ELABORACIÓN DE LA OFERTA ACADÉMICA PARA EL ORGANISMO JUDICIAL DE GUATEMALA**, presentado por: **Yaiza Estefanía Pineda González** , procedo con el Aval del mismo, ya que cumple con los requisitos normados por la Facultad de Ingeniería.

"ID Y ENSEÑAD A TODOS"

Ing. Carlos Gustavo Alonzo **Director** Escuela de Ingeniería en Ciencias y Sistemas **Director** Escuela de Ingeniería en Ciencias y Sistemas

Guatemala, octubre de 2023

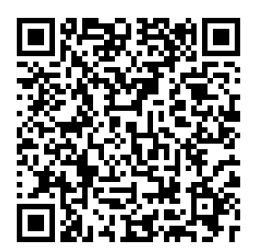

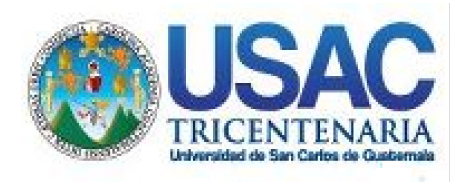

**Decanato** Facultad de Ingeniería 24189101- 24189102 secretariadecanato@ingenieria.usac.edu.gt

LNG.DECANATO.OI.721.2023

El Decano de la Facultad de Ingeniería de la Universidad de San Carlos de Guatemala, luego de conocer la aprobación por parte del Director de la Escuela de Ingeniería en Ciencias y Sistemas, al Trabajo de Graduación titulado: **CONSTRUCCIÓN DEL SOFTWARE PARA LA GESTIÓN DE SOLICITUDES DE CAPACITACIONES Y ELABORACIÓN DE LA OFERTA ACADÉMICA PARA EL ORGANISMO JUDICIAL DE GUATEMALA,** presentado por: **Yaiza Estefanía Pineda González,** después de haber culminado las revisiones previas bajo la responsabilidad de las instancias correspondientes, autoriza la impresión del mismo.

IMPRÍMASE:

**DECANO a.i.** Ing. José Francisco Gómez Rive

Decano a.i.

Guatemala, octubre de 2023

### JFGR/gaoc

Escuelas: Ingeniería Civil, Ingeniería Mecánica Industrial, Ingeniería Química, Ingeniería Mecánica Eléctrica, - Escuela de Ciencias, Regional de Ingeniería Sanitaria y Recursos Hidráulicos (ERIS). Post-Grado Maestría en Sistemas Mención Ingeniería Vial. Carreras: Ingeniería Mecánica, Ingeniería Electrónica, Ingeniería en Ciencias y Sistemas. Licenciatura en Matemática. Licenciatura en Física. Centro de Estudios Superiores de Energía y Minas (CESEM). Guatemala, Ciudad Universitaria, Zona 12. Guatemala, Centroamérica.

# **ACTO QUE DEDICO A:**

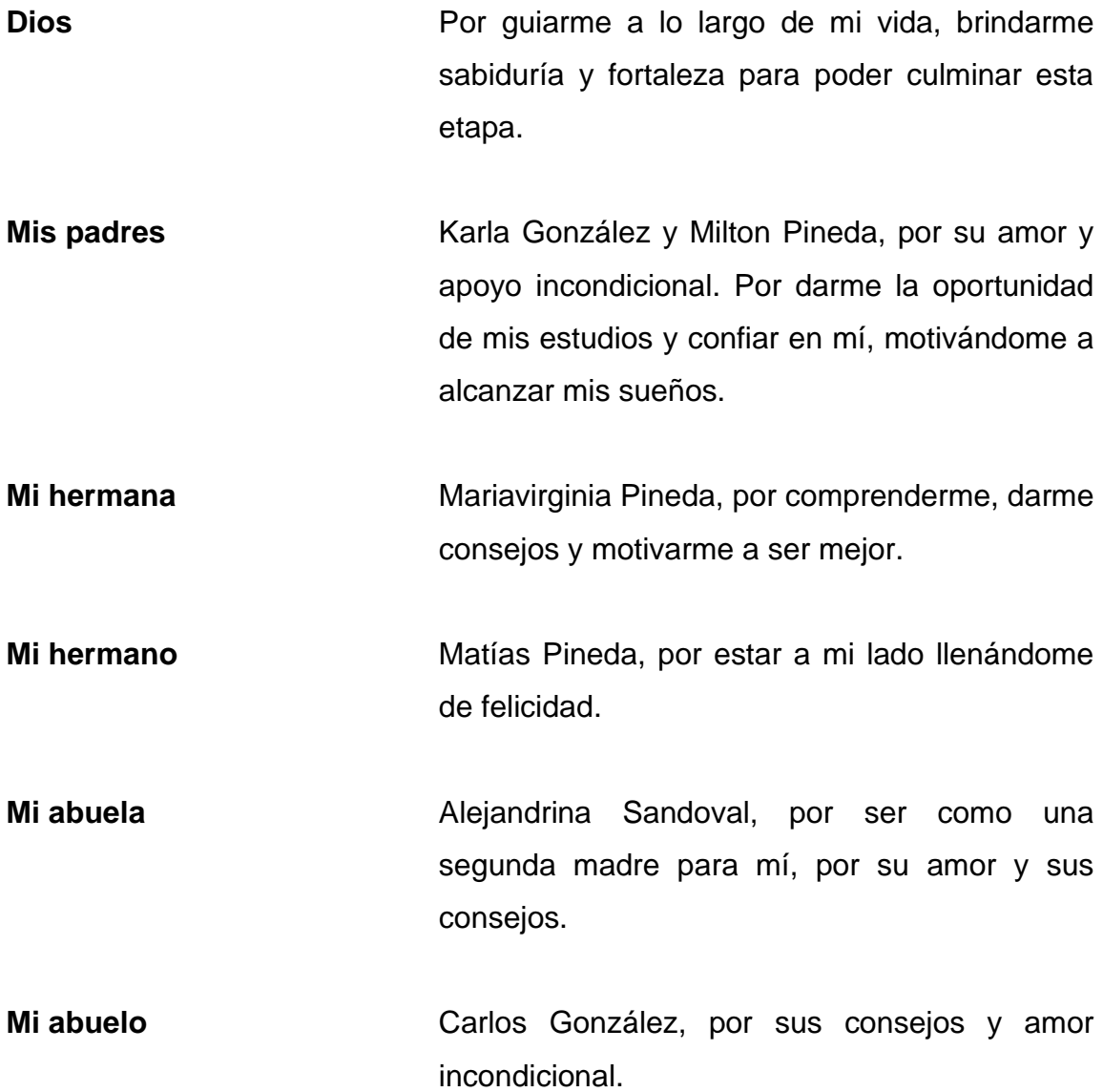

# **AGRADECIMIENTOS A:**

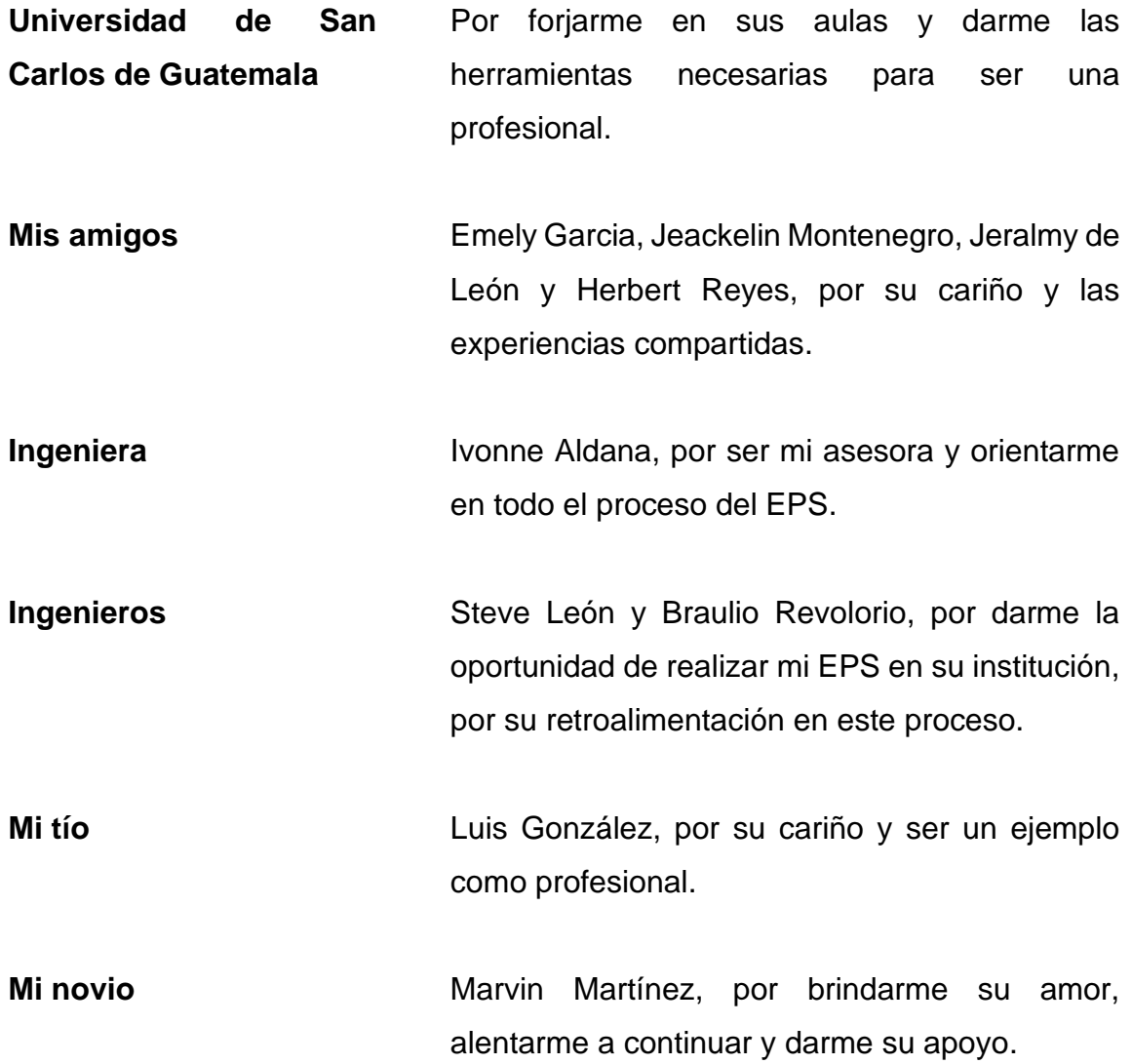

# ÍNDICE GENERAL

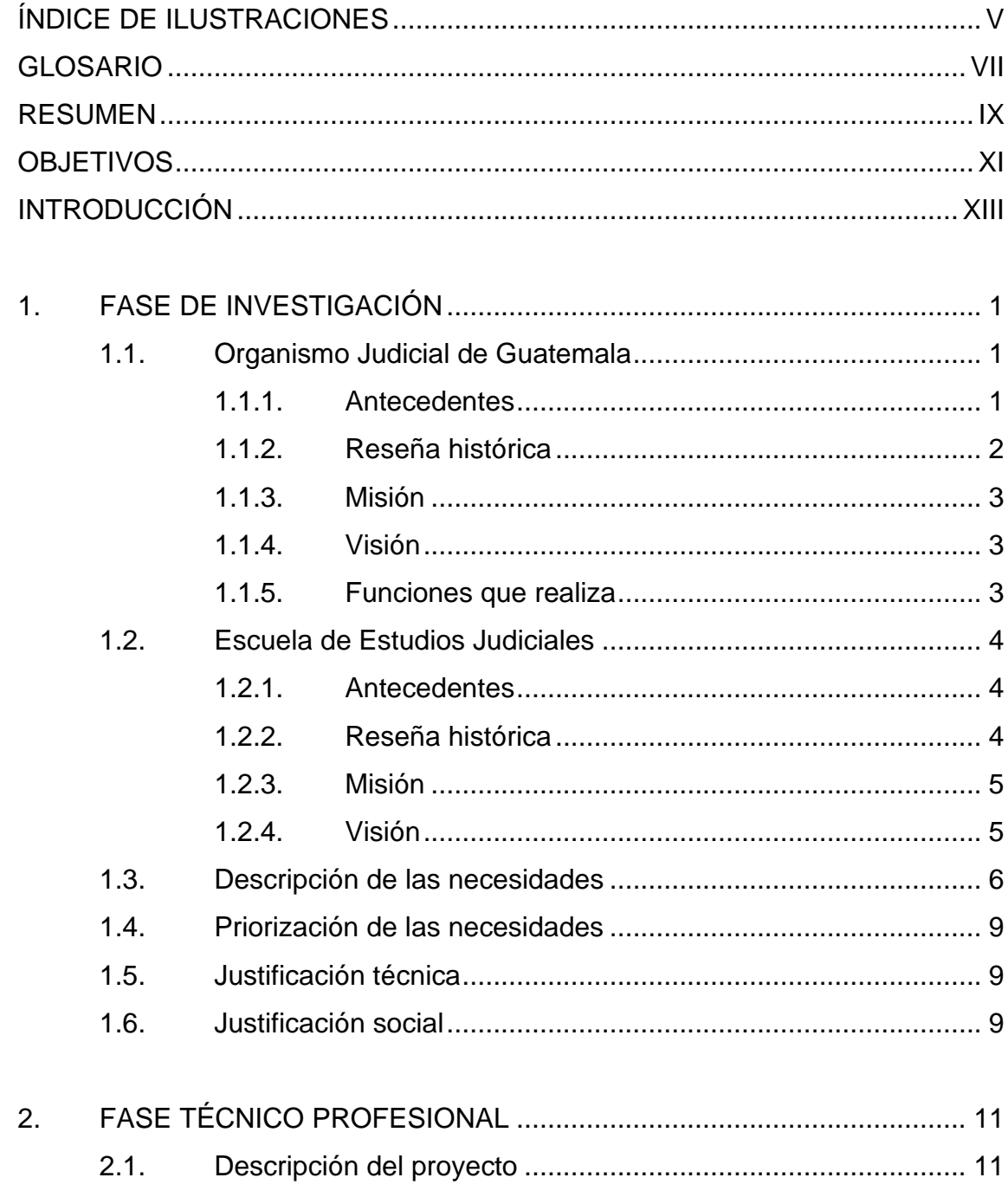

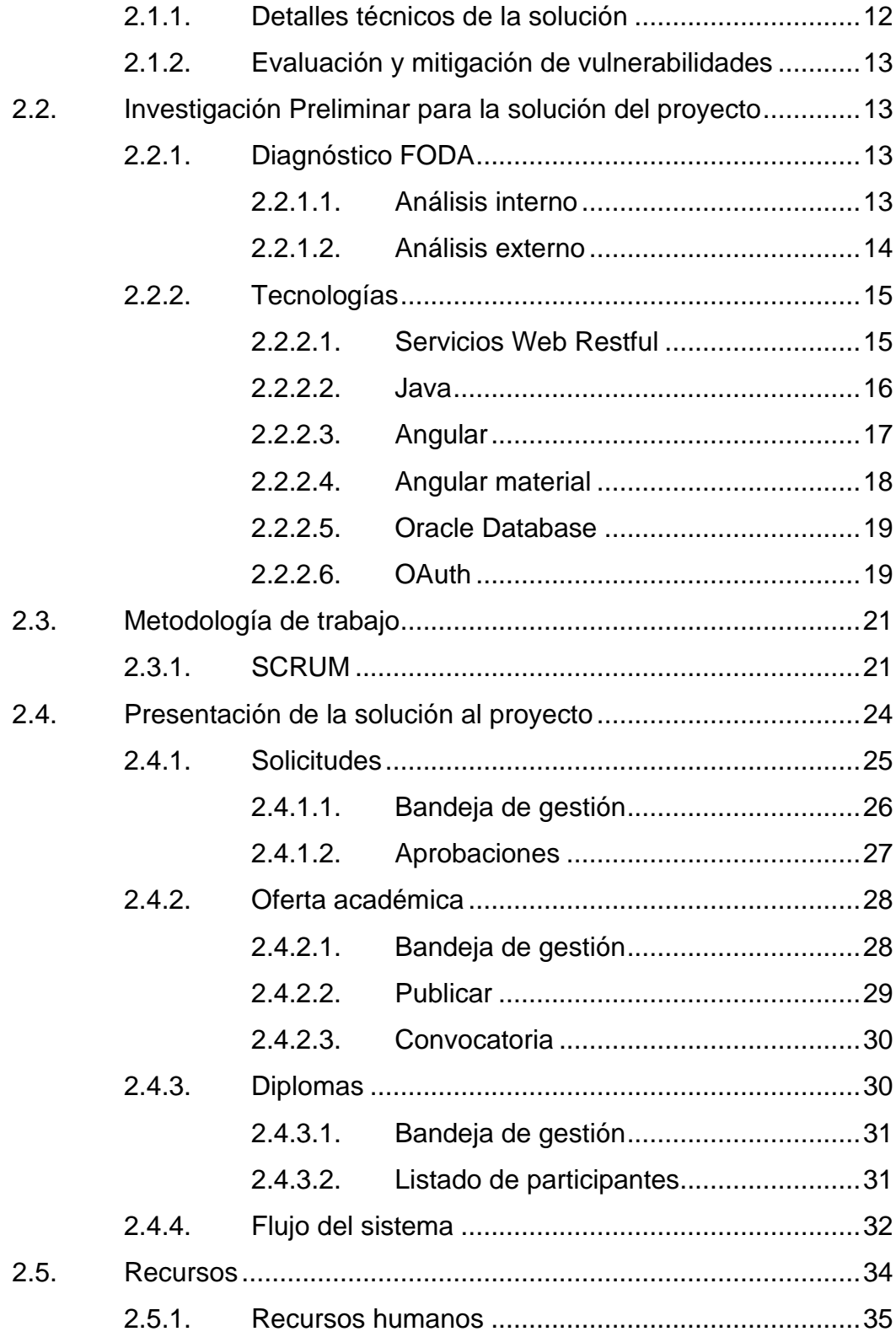

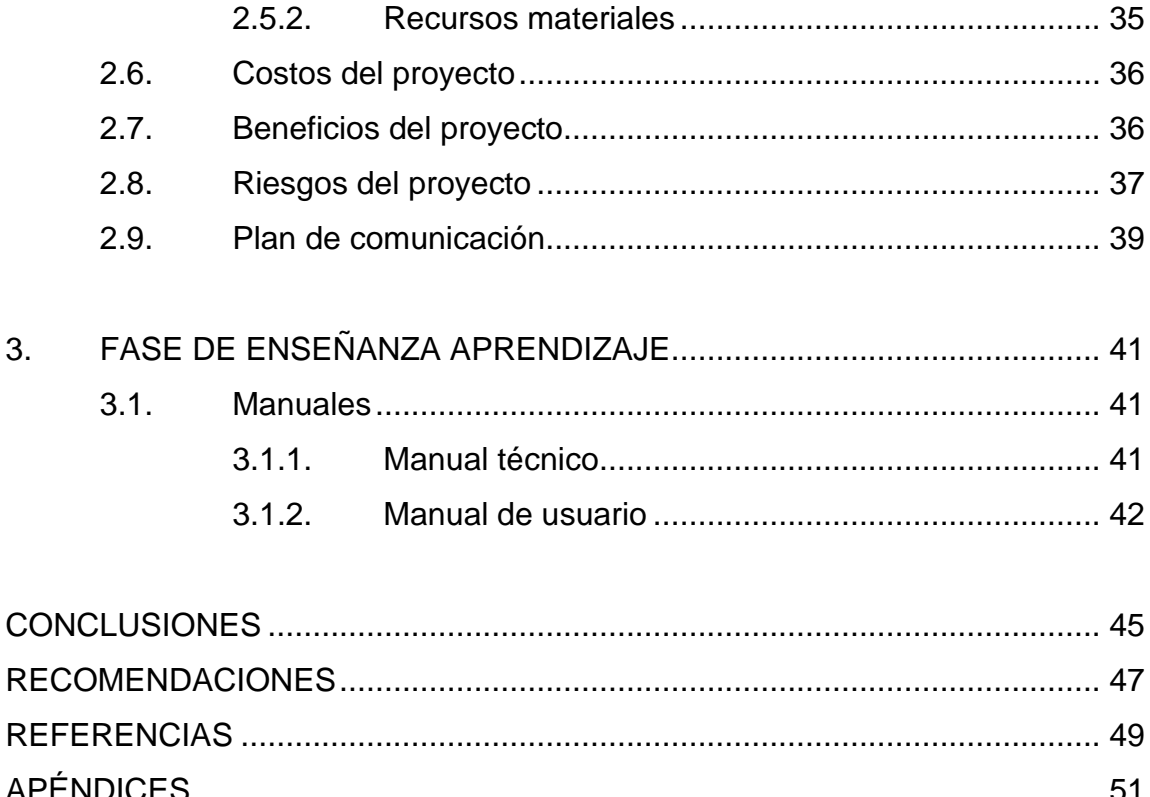

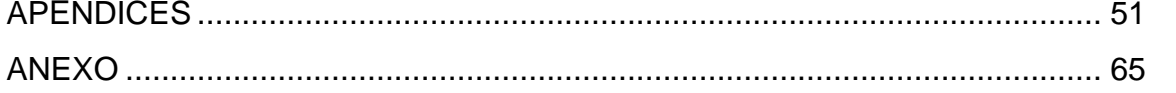

IV

# <span id="page-16-0"></span>**ÍNDICE DE ILUSTRACIONES**

### **FIGURAS**

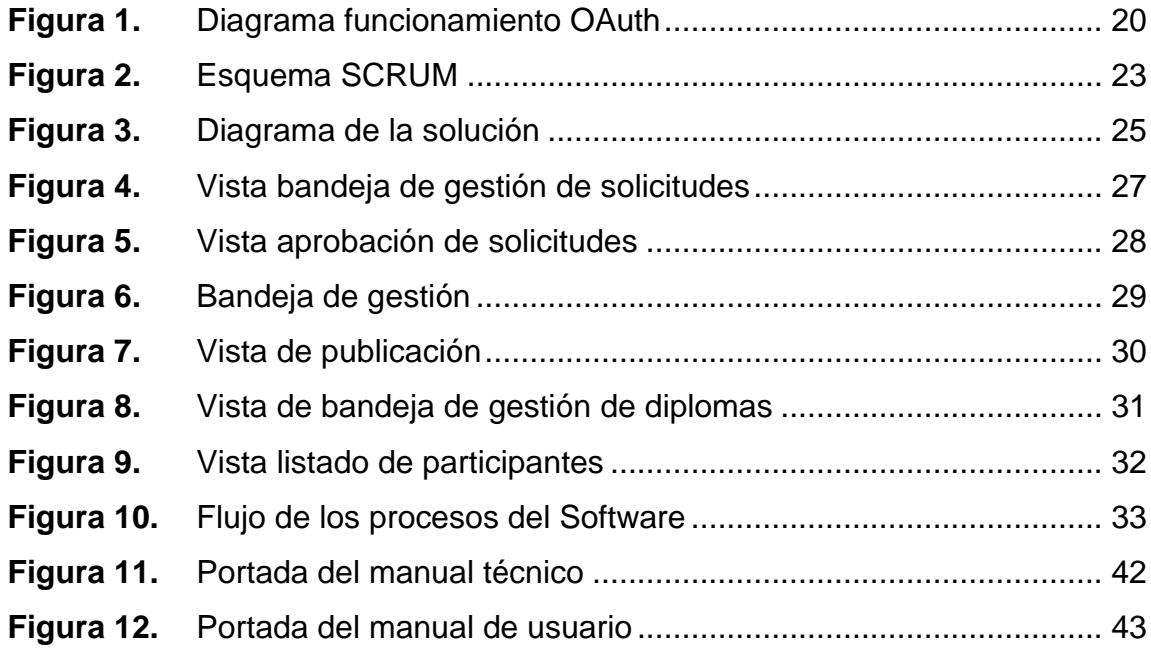

### **TABLAS**

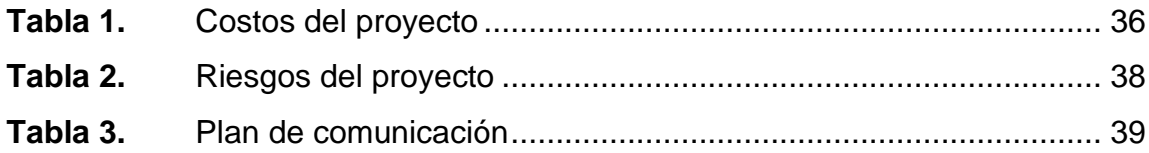

VI

### **GLOSARIO**

<span id="page-18-0"></span>**Angular** Es un framework que facilita el desarrollo de aplicaciones web. Api **Api** Es un medio que permite la comunicación entre el backend y el frontend, utilizando protocolos determinados. *Backend* Es la parte del sistema que utiliza métodos y funciones para lograr la lógica correcta y no es visible para el usuario final. **Framework** Es la base o estructura que permite el desarrollo del proyecto y de esta manera agilizar los procesos. **Frontend** Conforman las vistas del sistema, con las que el usuario final interactúa. **Http** Es un protocolo utilizado para la transferencia de información. **OAuth** Sección que maneja el acceso y autorización de los usuarios y se basa en un token. **Oracle** Es una base de datos.

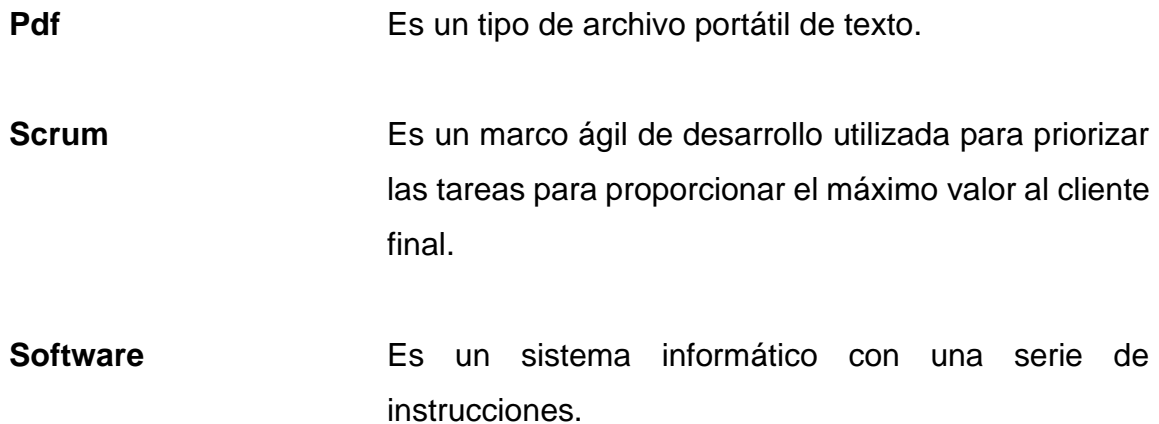

### **RESUMEN**

<span id="page-20-0"></span>Anualmente, la Escuela de Estudios Judiciales realiza una convocatoria para que las autoridades de cada una de las dependencias ingresen las solicitudes para capacitación. Posterior al ingreso de la solicitud, uno de los usuarios de la Escuela de Estudios Judiciales se encarga de analizar cada una de las solicitudes y realizar las gestiones correspondientes para poder generar una propuesta académica, con base a lo detallado en las solicitudes presentadas. El tiempo empleado en la revisión conlleva un tiempo considerable, tomando en cuenta que el proceso actualmente se realiza de forma física.

El proyecto consistió en desarrollar un software que haga la gestión de solicitudes de las capacitaciones, en un período determinado, para que luego sean autorizadas por la persona que dirige la unidad, y posteriormente ser enviadas a la Escuela de Estudios Judiciales para su análisis y la generación de la propuesta académica.

La persona a cargo puede crear la propuesta académica y posteriormente hacer la convocatoria y asignación de los participantes. Adicionalmente, se desarrolló un módulo para la generación masiva de diplomas.

IX

X

### **OBJETIVOS**

### <span id="page-22-0"></span>**General**

Desarrollar un sistema de software aplicando prácticas de ingeniería, que permita la solicitud de capacitaciones para la generación, gestión y publicación de propuestas de oferta académica para las diversas unidades y dependencias del Organismo Judicial de Guatemala.

### **Específicos**

- 1. Proveer un módulo para solicitar, gestionar y aprobar o rechazar las solicitudes de capacitaciones dirigidas al personal del Organismo Judicial de Guatemala.
- 2. Elaborar un módulo para agilizar la gestión de ofertas académicas, mediante la optimización del proceso de creación, a partir de las solicitudes aprobadas.
- 3. Proporcionar un módulo de impresión de diplomas, que permita la generación de diplomas para las diferentes capacitaciones, tanto para el docente como para los participantes.
- 4. Realizar el desarrollo del software respetando los estándares establecidos por la institución, utilizando Java, Angular y Oracle.

5. Obtener al menos tres reportes que permitan mostrar el detalle de las solicitudes, ofertas académicas y filtrarlas por medio de fecha de creación. Así también, obtener los participantes por curso.

### **INTRODUCCIÓN**

<span id="page-24-0"></span>En el presente documento se plasman las fases del proyecto, como los respectivos análisis, diseño y desarrollo de la construcción del software, el cual permita recopilar la información de las capacitaciones que se requieren en la institución, así como también la generación y gestión de ofertas académicas para el Organismo Judicial de Guatemala.

Para su desarrollo se utilizarán las tecnologías Angular, como *framework;* para el diseño de interfaces web; Java, como lenguaje de programación del lado del *backend* y, Oracle como gestor de base de datos.

El objetivo del proyecto fue crear un software que permita la gestión de capacitaciones y ofertas académicas para garantizar el continuo aprendizaje de los funcionarios públicos que conforman la institución, siguiendo los lineamientos y estándares tecnológicos acordados.

Se agradece al Organismo Judicial de Guatemala por la oportunidad de realizar el proyecto en dicha institución, así como también a los asesores que brindaron su apoyo y retroalimentación a lo largo del seguimiento del proyecto.

XIV

### **1. FASE DE INVESTIGACIÓN**

<span id="page-26-0"></span>Esta sección se enfoca en saber cuál es el contexto de la institución para poder conocer su historia, visión y misión. Además de las funciones que tiene y la importancia del proyecto para poder contribuir a mejorar sus necesidades.

#### <span id="page-26-1"></span>**1.1. Organismo Judicial de Guatemala**

El Organismo Judicial es uno de los tres organismos de Estado, es el encargado de la administración e impartición de justicia, uno de los pilares fundamentales para alcanzar la paz social y el desarrollo del sistema democrático.

#### **1.1.1. Antecedentes**

<span id="page-26-2"></span>En la época colonial se contaba con el Palacio de Los Capitanes Generales, sede de la Real Audiencia de los Confines, conocida por ser el más alto tribunal en el tiempo de la Corona española de la Capitanía General del Reino de Guatemala. Estaba conformada por el presidente-gobernador general y por cuatro oidores.

A su vez estos se desempeñan individualmente como jueces de provincia, de bienes de difuntos, comisionados de los virreyes y jueces de alzada en el fuero mercantil.

1

#### **1.1.2. Reseña histórica**

<span id="page-27-0"></span>Todo surge a partir de la independencia de Guatemala, el 15 de septiembre de 1821, con la primera Constitución de la República Federal de Centroamérica, en la cual se contempla la división de los tres poderes: ejecutivo, judicial y legislativo.

Se establece que el poder judicial tendrá una Suprema Corte de Justicia Federal. El 12 de noviembre de 1824, en el Acuerdo 151-84, se otorga Plena Autonomía al Poder Judicial, se crea una Corte Superior de Justicia y se emite la primera ley orgánica, la cual sirve de base para sus sucesoras.

En 1838, el estado de Guatemala se constituye en República y se organiza a la Corte Superior de Justicia, suprimiendo la corte plena y la cámara de súplica. En 1839 por primera vez se le denomina Corte Suprema de Justicia y la Asamblea Nacional Constituyente dispone que el Supremo Poder Judicial resida en la Corte Suprema de Justicia.

A lo largo de los años se han dado varios cambios en la forma en la que se integran, hasta llegar a lo que se conoce ahora como Organismo Judicial, el cual está conformado por la Corte Suprema de Justicia, Salas de la Corte de Apelaciones, Tribunales de Sentencia, Juzgados de Primera Instancia y Juzgados de Paz.

Tres cámaras integran la Corte Suprema de Justicia:

- Penal
- Civil y de Amparo
- Antejuicio

#### **1.1.3. Misión**

<span id="page-28-0"></span>"Administrar e impartir justicia, garantizando el acceso, atención y debido proceso a la población, en procura de la paz y la armonía social" (Organismo Judicial, 2016, párr.1).

#### **1.1.4. Visión**

<span id="page-28-1"></span>"Ser un organismo de Estado con credibilidad y aprobación social, con personal especializado e integró, en condiciones óptimas de funcionamiento, velando por la tramitación oportuna y por la dignidad e igualdad de todas las personas usuarias" (Organismo Judicial, 2016, párr.1).

#### **1.1.5. Funciones que realiza**

<span id="page-28-2"></span>Tiene dos clases de funciones definidas en el compendio organizacional del Organismo Judicial (2017):

Funciones Jurisdiccionales que corresponden a la Corte Suprema de Justicia y a los demás tribunales que a ella están subordinados en virtud de las reglas de competencia por razón de grado, a los cuales les corresponde la potestad de juzgar y promover la ejecución de lo juzgado.

Funciones Administrativas que son específicas de la Presidencia del Organismo Judicial y las direcciones y dependencias administrativas subordinadas a dicha Presidencia. (p. 9)

### <span id="page-29-0"></span>**1.2. Escuela de Estudios Judiciales**

La Escuela de Estudios Judiciales es la unidad encargada de planificar, ejecutar y facilitar la capacitación y formación técnica y profesional de jueces, magistrados, funcionarios, y empleados del Organismo Judicial, con el fin de asegurar la excelencia y actualización profesional para el eficiente desempeño de sus cargos.

#### **1.2.1. Antecedentes**

<span id="page-29-1"></span>El 27 de febrero de 1986 se dio a conocer el acuerdo 30-86 de la Corte Suprema de Justicia, en el cual se dieron inicios para entablar las destrezas correspondientes al desarrollo de capacidades técnicas y humanas para los empleados del Organismo Judicial, con la creación de la Unidad de Recursos Humanos. Luego, Recursos Humanos se transforma en la Dirección de Formación y Capacitación (FORCAP, 1986).

#### **1.2.2. Reseña histórica**

<span id="page-29-2"></span>Con el inicio del Acuerdo 40-92, FORCAP se transforma en la Escuela de Estudios Judiciales y en 1995, se confirma la institucionalización de la Escuela.

En 1997, se asigna a la Escuela de Estudios Judiciales, la reforma y modernización de la administración de justicia. En 1997 se aprueba el decreto 41-99 del Congreso de la República, donde se establece la Ley de la Carrera Judicial.

4

En 2013 se aprueba la reestructuración organizacional de la Escuela de Estudios Judiciales. Un logró importante fue la acreditación correspondiente a la Escuela de Estudios Judiciales por parte de la secretaria de la Red Iberoamericana de Escuelas Judiciales.

En el 2014 se aprueba el nuevo Reglamento General y dos años después se aprueba el decreto No.32-2016, nueva Ley de la Carrera Judicial, por el Congreso de la República de Guatemala (2016):

La Escuela de Estudios Judiciales como la unidad encargada de planificar, ejecutar y facilitar la capacitación y formación técnica y profesional de jueces, magistrados, funcionarios y empleados del Organismo Judicial, con el fin de asegurar la excelencia y actualización profesional para el eficiente desempeño de sus cargos. (párr. 2)

#### **1.2.3. Misión**

<span id="page-30-0"></span>"Promover la excelencia académica y científica e impulsar la investigación y proyección social del personal del Organismo Judicial y de otras personas u organizaciones relacionadas, para alcanzar efectividad en la impartición de justicia" (Escuela de Estudios Judiciales, 2016, párr. 1).

### <span id="page-30-1"></span>**1.2.4. Visión**

Ser una institución reconocida nacional e internacionalmente como una entidad de vanguardia en la formación, capacitación, especialización, investigación y proyección social del recurso humano, para contribuir al

5

fortalecimiento de la administración de justicia, del Estado de Derecho y de la convivencia pacífica. (Escuela de Estudios Judiciales, 2016, párr. 2)

#### <span id="page-31-0"></span>**1.3. Descripción de las necesidades**

El Organismo Judicial está conformado por dependencias que a su vez se dividen en distintas áreas, cada uno de los empleados cumple un papel importante en la función de impartir justicia de conformidad con la Constitución Política de la República de Guatemala.

Por mandato legal, la Escuela de Estudios Judiciales es la entidad responsable de detectar las necesidades y así poder brindar las capacitaciones oportunas para cada área del personal. Con el fin del cumplimiento de la misión y visión de la institución, en función del beneficio de los guatemaltecos.

- **Base legal** 
	- o Artículo 22 de la Ley del Organismo Judicial
		- El artículo 22 de la Ley del Servicio Civil del Organismo Judicial, refiere: "Se establece un sistema de capacitación y actualización para los empleados y funcionarios judiciales, el cual deberá ser permanente y obligatorio" (Organismo Judicial, 2016, párr. 1).
	- o Artículo 13 de la Ley de la Carrera Judicial (Decreto 32-2016)

Escuela de Estudios Judiciales (2016):

La Escuela de Estudios Judiciales es la unidad encargada de planificar, ejecutar y facilitar la capacitación y formación técnica y profesional de jueces, magistrados, funcionarios y empleados del Organismo Judicial, con el fin de asegurar la excelencia y actualización profesional para el eficiente desempeño de sus cargos. (párr. 2)

Actualmente, el flujo del proceso de las solicitudes y capacitaciones no es tan fluido como debería ser. Además, el trámite del diploma de cada formación es manual lo que conlleva una cantidad considerable de tiempo.

Teniendo en cuenta la importancia de poder gestionar adecuadamente la detección de necesidades y posteriormente plasmar una solución a cada una, se detectó que la institución requiere los siguientes puntos:

Recepción de las solicitudes

Se requiere que las solicitudes se unifiquen en una bandeja de destino según el usuario autorizador, esto corresponde a la necesidad de poder optimizar el tiempo que se invierte al momento de recibir y revisar cada uno de los documentos que contienen las solicitudes por dependencias.

• Unificar la inscripción de los usuarios

7

Actualmente la institución realiza una publicación de las diferentes ofertas académicas que se estarán impartiendo. Si un colaborador desea poder inscribirse debe de llenar un formulario con todos sus datos. Es importante que los usuarios puedan poder inscribirse de una manera más práctica, así como también contar con un sitio que les pueda mostrar las diferentes actividades que serán impartidas.

• Generación de diplomas masivos

Por parte de la institución los diplomas o certificados de participación en las diferentes conferencias, cursos y diplomados se emiten manualmente por lo que toma una serie de paso, desde el momento de generarlos, realizar la impresión y enviárselos a la autoridad pertinente que pueda firmarlos. Para que luego de este proceso finalmente, llegue al usuario. Lo cual lleva una cantidad considerable de tiempo.

• Automatizar el proceso de recepción de diploma

Los usuarios que se inscriben necesitan poder visualizar sus diplomas sin tener que esperar una cantidad considerable de tiempo, se necesita poder automatizar el proceso, ya que actualmente los usuarios que requieran su certificado deben de redactar un correo solicitando el certificado.

#### <span id="page-34-0"></span>**1.4. Priorización de las necesidades**

La necesidad principal es poder contar con un flujo acorde para poder realizar la petición de solicitudes, que permitan a las diferentes dependencias solicitar las capacitaciones que requiera de acuerdo con sus necesidades, optimizando tiempo de autorización y gestión. Es por ello por lo que este módulo fue el primero en desarrollarse.

Posteriormente, se desarrolló el módulo que permita a la Escuela de Estudios Judiciales crear una propuesta de capacitación, con la posibilidad de integrar cada solicitud para facilitar la construcción de los temas y subtemas que formarán parte de la capacitación.

Como actividad final, se realizó un módulo de generación masiva de diplomas, que permite emitir certificados al concluir la capacitación.

### <span id="page-34-1"></span>**1.5. Justificación técnica**

El sistema de capacitaciones y ofertas académicas propiciará la continua formación académica del personal de la institución, agilizando y optimizando los procesos que antes se realizaban de forma física, además de la posibilidad de obtener estadísticas de las necesidades más frecuentes de la institución.

### <span id="page-34-2"></span>**1.6. Justificación social**

El desarrollo e implementación de un nuevo software que permita la administración de capacitaciones y oferta académica se ejecuta con el fin de continuar el proceso de mejorar las habilidades y conocimientos del personal de la institución, tomando en cuenta que son fundamentales para que tengan un desempeño eficiente y eficaz en sus actividades cotidianas.
# **2. FASE TÉCNICO PROFESIONAL**

#### **2.1. Descripción del proyecto**

El proyecto tiene como finalidad la digitalización del proceso de detección de necesidades y gestión de capacitaciones para las diferentes dependencias del Organismo Judicial de Guatemala.

Se desarrolló un software que realiza la gestión de solicitudes de las capacitaciones de cada dependencia en un período determinado, para luego ser autorizadas por la persona que dirige la unidad y posteriormente ser enviadas a la Escuela de Estudios Judiciales para su análisis y la generación de la propuesta académica.

Una propuesta académica puede surgir de una o varias solicitudes recibidas y debe de poder basarse en los datos proporcionados en la solicitud.

La persona a cargo puede realizar los cambios pertinentes en la propuesta académica y posteriormente hacer la convocatoria y asignación de los participantes.

Adicionalmente se desarrolló un módulo para la generación masiva de diplomas. Este proyecto se trabajó bajo la metodología Scrum para poder maximizar y priorizar las tareas, teniendo en cuenta la posibilidad de poder contrarrestar cambios de ser necesarios.

11

## **2.1.1. Detalles técnicos de la solución**

Para el desarrollo del proyecto la institución definió las siguientes herramientas tecnológicas:

• Frontend

Para realizar las vistas finales con las que el usuario interactúa se utilizó Angular 7, haciendo uso de angular material para personificar cada una de las pantallas.

• Backend

En la sección que maneja la lógica del proyecto se implementó un api en JAVA con los diferentes métodos que permiten el almacenamiento y modificación de los diferentes registros.

Base de datos

Para el almacenamiento se trabajó con Oracle 11g, siguiendo los estándares de cada una de las tablas y utilizando PL SQL para poder realizar las funciones que el proyecto necesitaba, con el fin de reforzar la seguridad y asignando el commit o rollback solamente en el lado del backend.

**Seguridad** 

En tema de seguridad tanto de autorización y de acceso se usó el sistema que actualmente posee la institución OAuth.

## **2.1.2. Evaluación y mitigación de vulnerabilidades**

Las vulnerabilidades relacionadas a este proyecto están ligadas a la protección de los datos proporcionados en cada una de las secciones del software. Es por ello por lo que para mitigar las vulnerabilidades la privacidad y el acceso está restringido por el módulo de seguridad OAuth que se maneja en base a roles.

### **2.2. Investigación Preliminar para la solución del proyecto**

Se realizó una investigación preliminar con la finalidad de analizar los procesos de solicitudes y capacitaciones que actualmente se ejecutan en el Organismo Judicial de Guatemala, para poder detectar la viabilidad del proyecto y determinar la mejor solución.

## **2.2.1. Diagnóstico FODA**

Se analizaron diferentes aspectos de la institución respecto al proyecto para poder verificar la viabilidad del mismo.

### **2.2.1.1. Análisis interno**

Para llevar a cabo el análisis interno se toman en cuenta las siguientes características:

- **Fortalezas** 
	- o Las tecnologías que se utilizaron e implementaron en el proyecto ya se encontraban definidas.
- o La institución cuenta con desarrolladores para poder darle el mantenimiento adecuado al software posterior a la implementación.
- o Se cuenta con la infraestructura necesaria para la implementación adecuada del software desarrollado.
- o El alcance del proyecto ya estaba delimitado por la institución.
- **Debilidades** 
	- o Actualmente toda la gestión para las solicitudes y elaboración de la oferta académica se realiza de forma física.

### **2.2.1.2. Análisis externo**

Para poder realizar el análisis externo se cuenta con las siguientes características:

- Oportunidades
	- o Mejor control y seguimiento de las solicitudes de las capacitaciones.
	- o Disminuir el tiempo invertido en la revisión de las solicitudes.
	- o Mejorar el flujo del proceso de las propuestas académicas.
	- o Reducir el tiempo de emisión de diplomas por participación e impartición de cursos.
- Amenazas
	- o Rotación de personal no planificada durante la elaboración del proyecto.

## **2.2.2. Tecnologías**

Las herramientas que se utilizaron en el proyecto fueron fundamentales para lograr el desarrollo con éxito de la solución planteada, se tomó como base las tecnologías que actualmente utiliza la institución, evaluando los aspectos de cada una de ellas para determinar la viabilidad de su integración en el proyecto.

### **2.2.2.1. Servicios Web Restful**

Servicios web basados en la arquitectura REST, que usa solicitudes HTTP para el intercambio de los datos. Son livianos, escalables y se usan con mayor frecuencia en la creación de aplicaciones web.

- Métodos HTTP
	- o GET: permite la lectura de un recurso
	- o POST: se utiliza para crear un nuevo recurso
	- o PUT: se utiliza para poder actualizar un recurso
	- o DELETE: se utiliza para eliminar un recurso

### **2.2.2.2. Java**

"Es un lenguaje de programación y una plataforma informática comercializada por primera vez en 1995 por Sun Microsystems" (Java, s.f., párr. 1).

- **Características** 
	- o Tipado estáticamente
	- o Orientado a objetos
	- o Dinámico
	- o Robusto
- **Ventajas** 
	- o La curva de aprendizaje de este lenguaje es corta
	- o Es un lenguaje orientado a objetos que permite un mejor rendimiento en proyectos complejos.
	- o El diseño del lenguaje y su compilación permite garantizar la seguridad de la aplicación.
	- o Es un lenguaje híbrido, interpretado y compilado.
- **Desventajas** 
	- o Requiere de experiencia en programación por el tema de programación orientada a objetos.
- o Es dependiente de su máquina virtual conocida como JVM.
- o Se requiere de dispositivos con ciertas especificaciones para que soporten la potencia de los programas.

## **2.2.2.3. Angular**

"Es un marco de diseño de aplicaciones y una plataforma de desarrollo para crear aplicaciones eficientes y sofisticadas, basado en Javascript" (Angular, 2010, párr. 1).

- **Características** 
	- o Multiplataforma
	- o Código reutilizable
	- o Es opensource
	- o Permite el uso de typescript.
- **Ventajas** 
	- o Una de sus principales virtudes es la compatibilidad en el desarrollo de aplicaciones móviles y de escritorio.
	- o Proporciona aplicaciones optimizadas de alto rendimiento y su velocidad.
	- o Angular permite la creación rápida de vistas en menor tiempo.
- o Cuenta con documentación que esta detallada para una mejor comprensión de su funcionamiento.
- **Desventajas** 
	- o La curva de aprendizaje es difícil porque tiene su conjunto de reglas.
	- o Está en constante mantenimiento y las versiones surgen cada vez más rápido por lo que algunas de ellas no son compatibles con todas las funciones.

## **2.2.2.4. Angular material**

Es una biblioteca que brinda diversos componentes para ayudar a diseñar la aplicación. El diseño de cada uno de los componentes es receptivo y responsive, son compatibles con Android, iPhone, tabletas y computadoras de escritorio.

Características:

- **Extensible**
- Alta Calidad
- **Responsives**
- **Versátil**
- Compatibles con diversos navegadores

#### **2.2.2.5. Oracle Database**

**"**Sistema de gestión de bases de datos multi modelo convergente líder en el mundo" (Oracle database, 2016, párr. 1).

- Características
	- o Modelo relacional
	- o Posee funciones para la protección de datos
	- o Alta compatibilidad con aplicaciones
	- o Soporte de grandes empresas de software
- Ventajas
	- o Es el motor de base de datos más utilizado a nivel mundial
	- o Oracle cuenta con un aceptable soporte
	- o Puede ejecutarse desde diferentes plataformas

## **2.2.2.6. OAuth**

"Un protocolo abierto para permitir la autorización segura en un método simple y estándar desde aplicaciones web, móviles y de escritorio" (Hernandez, 2017, párr. 1).

Se utiliza OAuth que define las reglas o medios por el cual se tendrá acceso a los recursos del sistema. Permite construir el menú que se muestra dependiendo del tipo de usuario que accede. Al acceder al sistema se inicia un flujo que se detalla a continuación:

El usuario accede sus credenciales al sistema, la aplicación solicita el acceso a los recursos.

- La petición es verificada a través del servicio de OAuth, el cual retorna un json con varios parámetros, entre ellos el token y la definición del menú a desplegarse de acuerdo con el tipo de usuario.
- El token será utilizado para poder verificar a través del API el acceso a los recursos.

Por último, se retorna al usuario la vista de los recursos a los cuales tiene permitido acceder.

### **Figura 1.**

### *Diagrama funcionamiento OAuth*

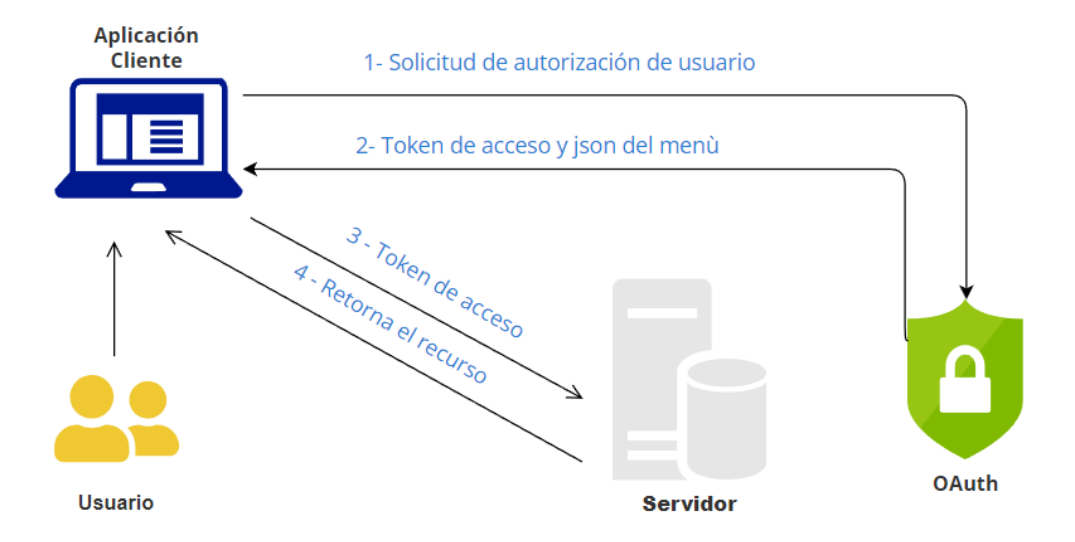

*Nota.* Descripción del sistema de seguridad que brinda el acceso al usuario final. Elaboración propia, realizado con Visual Paradigm.

#### **2.3. Metodología de trabajo**

Este proyecto se desarrolló bajo el marco ágil Scrum, para poder maximizar y priorizar las tareas, teniendo en cuenta la posibilidad de poder contrarrestar cambios de ser necesarios y otorgar en cada entrega el mayor valor al usuario final.

Se realizó la planificación y la estimación de cada *sprint*, haciendo un estimado para cada tarea, según la fecha de entrega y se planifico la lista de tareas clasificando cada una de ellas según su prioridad.

Al finalizar cada *sprint* se realizó entregables al usuario final y se aplicaron las mejoras detectadas en la evaluación.

#### **2.3.1. SCRUM**

Marco ágil de trabajo en el cual se realizan entregas parciales del producto final a cada cierto tiempo, estas son priorizadas con base a una lista de tareas y brinda la facilidad de iteraciones conocidas como *sprint*, que proporción un resultado funcional con valor para el usuario final. Se realizan reuniones constantes con todos los involucrados y evaluaciones de cada una de las iteraciones para poder detectar cambios que deben contrarrestarse. La ventaja es su facilidad para adaptarse a los cambios sin afectar el desarrollo del proyecto y el desarrollo iterativo.

### • *Sprint*

Es la parte fundamental en el Scrum, son eventos de duración definida previamente, donde se realiza todo el trabajo que finalmente alcanza el objetivo del producto.

Es importante recalcar, que el *backlog* del producto se redefine conforme sea necesario, y se procura no realizar cambios que pongan en riesgo el objetivo del *sprint*.

- Artefactos que conforman la metodología
	- o *Backlog* del producto: contiene toda la lista de tareas del proyecto, ordenadas por prioridad.
	- o *Backlog* del *sprint*: lista de elementos o historias de usuarios, que se ejecutarán en el *sprint* actual. Estas son definidas en la planificación del *sprint* y son tareas que surgen a partir del *Backlog* del producto.
	- o Incremento: es el termino por el cual se concluye que un *sprint* ha producido un producto final y se suman los elementos del *backlog* del producto que han sido completados.
- **Eventos** 
	- o *Sprint* Planning: se define las tareas del *sprint* y el objetivo de este, se determina la importancia del *sprint* y como se realizará las tareas definidas.
- o Daily meeting: breve reunión para conocer los avances y contratiempos que pueden afectar al proyecto.
- o *Sprint* Review: se presenta el producto desarrollado del *sprint*, el usuario final debe de validar los cambios realizados.
- o *Sprint* Retrospective: es una evaluación para confirmar la implementación de la metodología Scrum durante el *sprint*. Y permite la oportunidad de identificar mejoras en los siguientes *sprint*.

La siguiente imagen muestra cada una de las etapas por las cuales pasa cada uno de los entregables del proyecto.

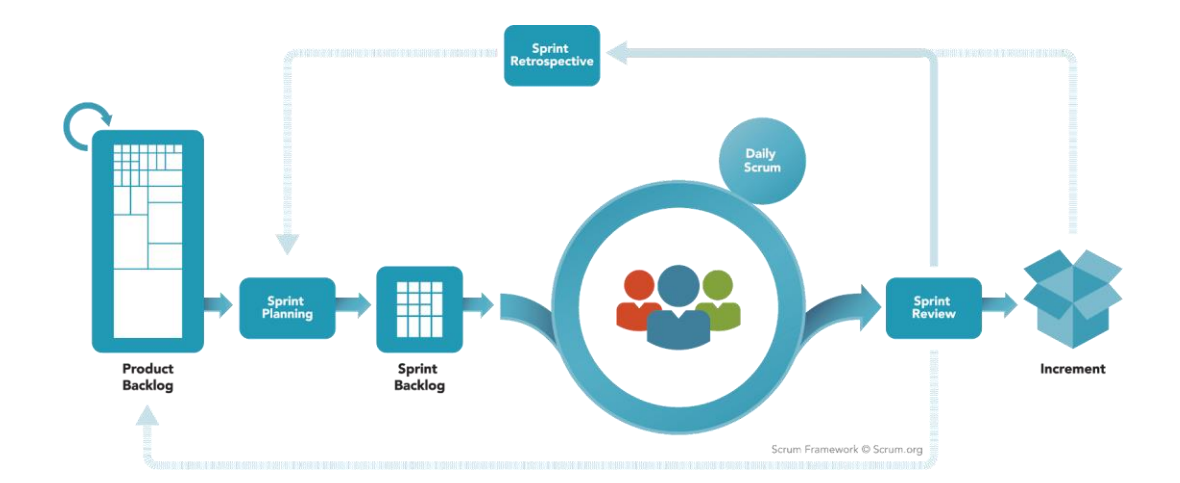

# **Figura 2.**

*Esquema SCRUM*

*Nota.* Descripción del ciclo de Scrum, detallando los elementos que conforman este marco de trabajo. Obtenido de Scrum.org (2023). *Resultados preliminares.* [\(https://www.scrum.org/resources/what-is-scrum\)](https://www.scrum.org/resources/what-is-scrum), consultado el 8 de diciembre de 2022. De dominio público.

## **Ventajas**

- o Muestra una versión completa del proyecto
- o Flexibilidad y adaptación ante sucesos inesperados
- o Se priorizan las actividades dando el máximo valor al usuario
- o Permite establecer metas medibles.
- o Permite aumentar el porcentaje de cumplimiento.

#### **Desventajas**

- o Si en algún momento una tarea se queda sin finalizar, el resto de las tareas se verá afectadas.
- o En proyectos complejos sin una buena base de los principios de Scrum puede ser difícil el manejo.
- o No está relacionado con un plazo especifico por lo que puede dar conflicto en fechas.

### **2.4. Presentación de la solución al proyecto**

La solución planteada está enfocada a mejorar los procesos de la institución, cada una de las secciones se desarrolló para poder alcanzar los objetivos expuestos anteriormente.

La elección de las tecnologías fue orientada en las herramientas que actualmente utiliza la institución, esto con el fin de facilitar el mantenimiento del sistema y de conseguir una mejor adaptación por parte de los usuarios finales, ya que están familiarizados con la interfaz de una plantilla basada en Angular Material.

Además, como parte de la investigación previa y los puntos mencionados anteriormente se pudo obtener las facilidades y ventajas que brinda cada una de ellas.

#### **Figura 3.**

*Diagrama de la solución* 

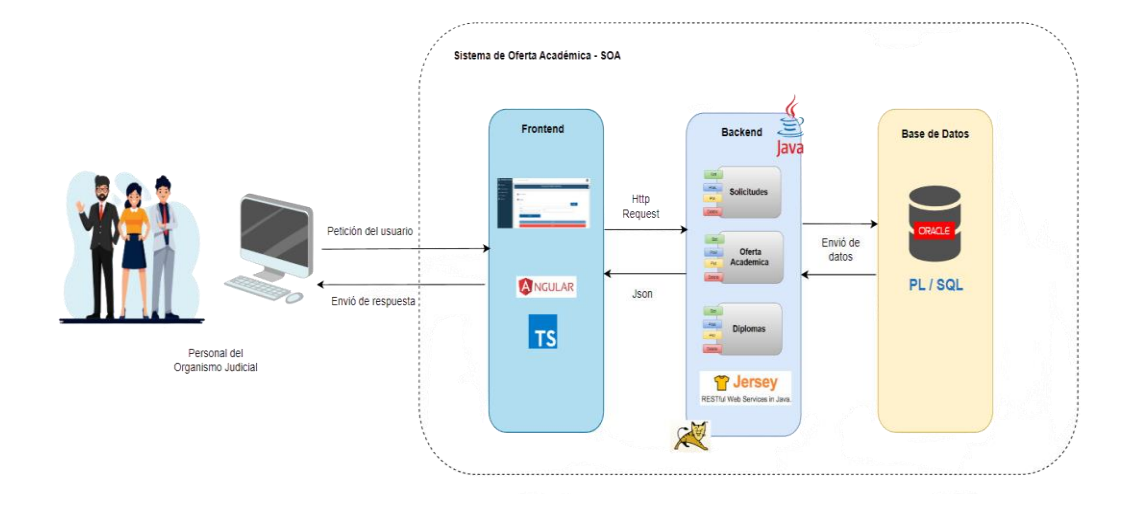

*Nota.* Detalle de las tecnologías que conforman la solución planteada. Elaboración propia, realizado con Visual Paradigm.

### **2.4.1. Solicitudes**

Sección dedicada para recolectar las necesidades de cada una de las dependencias. Permitiendo que los diferentes colaboradores puedan redactar sus necesidades con un formato especifico, centralizando la información.

## **2.4.1.1. Bandeja de gestión**

En este apartado los empleados tienen la capacidad de crear solicitudes, llenando los siguientes campos:

- **Tema**
- **Subtemas**
- Justificación
- **Referencias**
- Metodología (Presencial / Virtual / Híbrida)
- Área (Desarrollo Humano / Personal Técnico / Especialización Administrativa).
- Costo.
- Actividades.
- Conocimientos previos.
- Observaciones.

Al finalizar de crear una solicitud se listarán en una tabla con la opción de poder ver el detalle, editarlas o eliminar cada una de ellas, esto con la limitante de su estado, ya que solo es posible editarla o eliminarla antes de que la solicitud sea aprobada o rechazada.

## **Figura 4.**

*Vista bandeja de gestión de solicitudes*

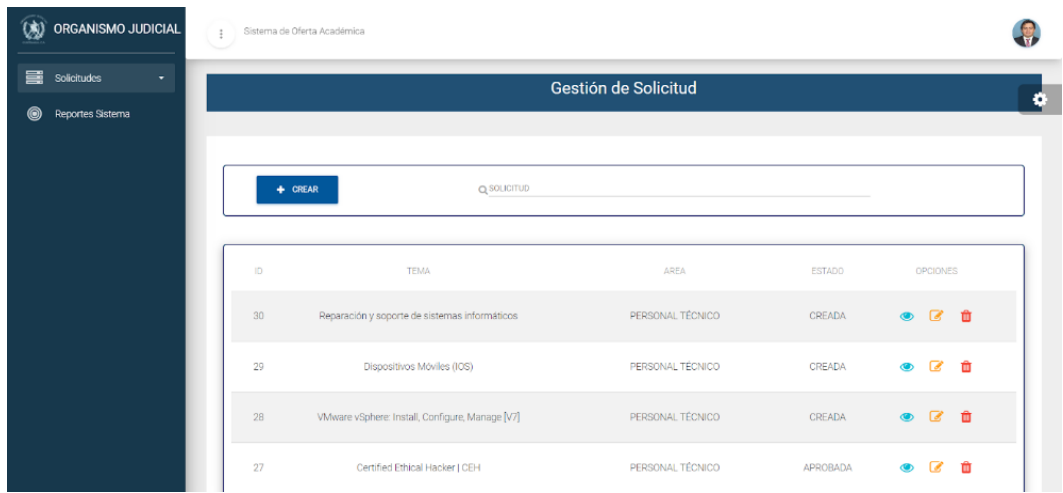

*Nota.* Visualización de las solicitudes creadas por el usuario y las acciones asociadas. Elaboración propia, realizado con captura de pantalla.

## **2.4.1.2. Aprobaciones**

En esta área los usuarios designados podrán ver el detalle para proceder a rechazar o aprobar cada una de las solicitudes, adicionalmente pueden agregar observaciones que respalden su decisión.

### **Figura 5.**

*Vista aprobación de solicitudes*

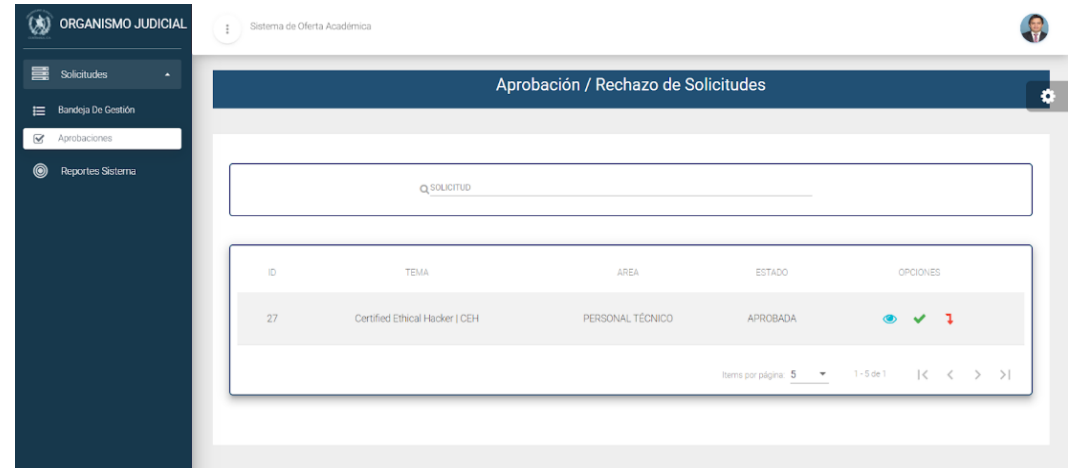

*Nota.* La vista de aprobaciones permite la validación de las solicitudes creadas. Elaboración propia, realizado con captura de pantalla.

En esta sección el usuario puede aceptar o rechazar la solicitud, las solicitudes que son aprobadas serán visibles al momento de crear una oferta académica.

## **2.4.2. Oferta académica**

Elaboración de la propuesta académica, en este apartado se podrán visualizar las solicitudes y a partir de ellas crear una propuesta. Es importante recalcar que la oferta académica puede venir de ninguna, una o varias solicitudes recibidas.

## **2.4.2.1. Bandeja de gestión**

Apartado que permitirá gestionar las propuestas de ofertas académicas, permitirá crearlas, visualizar el detalle de cada una de estas, publicarlas o eliminarlas.

## **Figura 6.**

*Bandeja de gestión* 

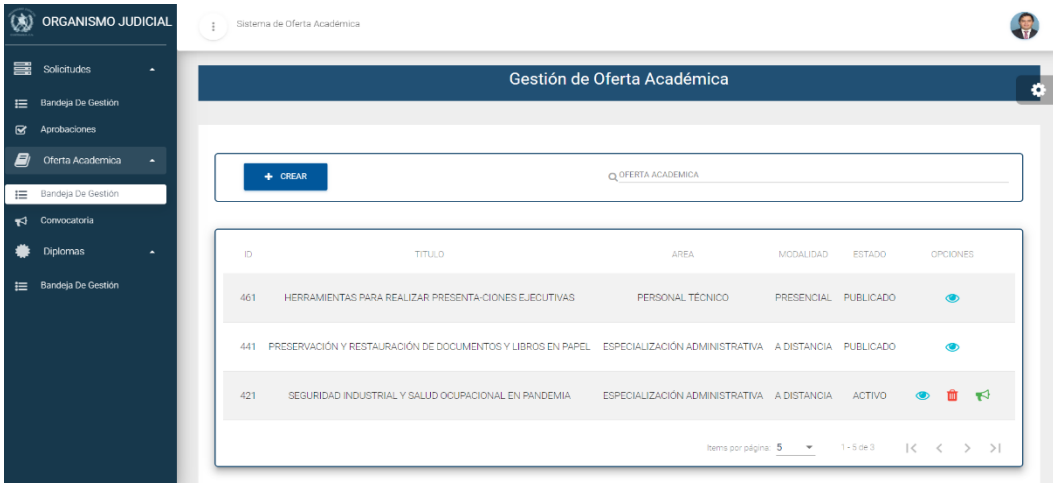

*Nota.* Visualización de las ofertas académicas creadas para proceder con su publicación. Elaboración propia, realizado con captura de pantalla.

## **2.4.2.2. Publicar**

Sección que permite liberar las ofertas académicas para que estén disponibles para los usuarios de las diferentes dependencias.

### **Figura 7.**

Vista de publicación

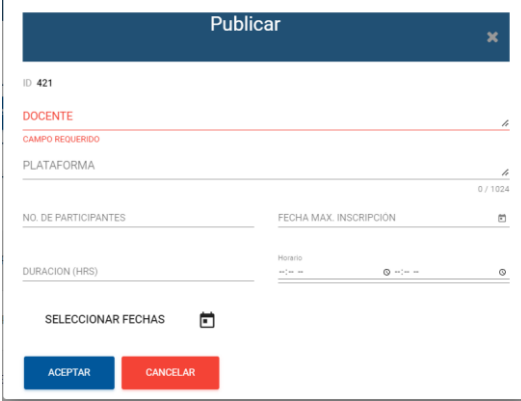

*Nota.* Esta vista permite lanzar la convocatoria de la oferta académica asociada. Elaboración propia, realizado con captura de pantalla.

## **2.4.2.3. Convocatoria**

Sección que tiene todas las ofertas académicas en la cual los usuarios de las diferentes dependencias pueden inscribirse dependiendo de las necesidades de su área. Facilitará el acceso y la pronta visualización de las diferentes actividades publicadas.

Recalcando que solo estarán disponibles si no se ha alcanzado el cupo máximo de participantes y si la fecha máxima de inscripción no ha vencido.

#### **2.4.3. Diplomas**

Para que los participantes puedan validar su participación en los diferentes cursos es necesario contar con un documento que especifique los

datos del curso impartido, el cual se extenderá al finalizar el programa del curso.

#### **2.4.3.1. Bandeja de gestión**

Módulo para poder generar masivamente los diplomas de los participantes. En este apartado se muestran las convocatorias que ya han alcanzado el máximo cupo de participantes o la fecha máxima de inscripción.

#### **Figura 8.**

*Vista de bandeja de gestión de diplomas*

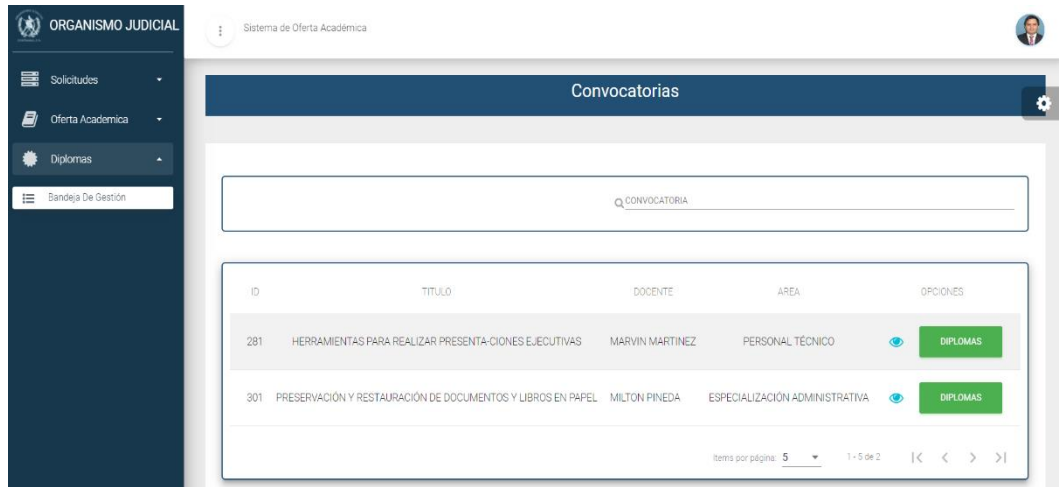

*Nota.* Visualización de las ofertas académicas que ya han sido completadas. Elaboración propia, realizado con captura de pantalla.

#### **2.4.3.2. Listado de participantes**

Esta sección muestra cada uno de los participantes de la convocatoria seleccionada, permitiendo elegir a los usuarios para los cuales se generará el pdf del diploma. Posteriormente, si el estado del usuario es FINALIZADO se podrá ver el diploma desde el botón que aparece a la par del registro.

#### **Figura 9.**

*Vista listado de participantes*

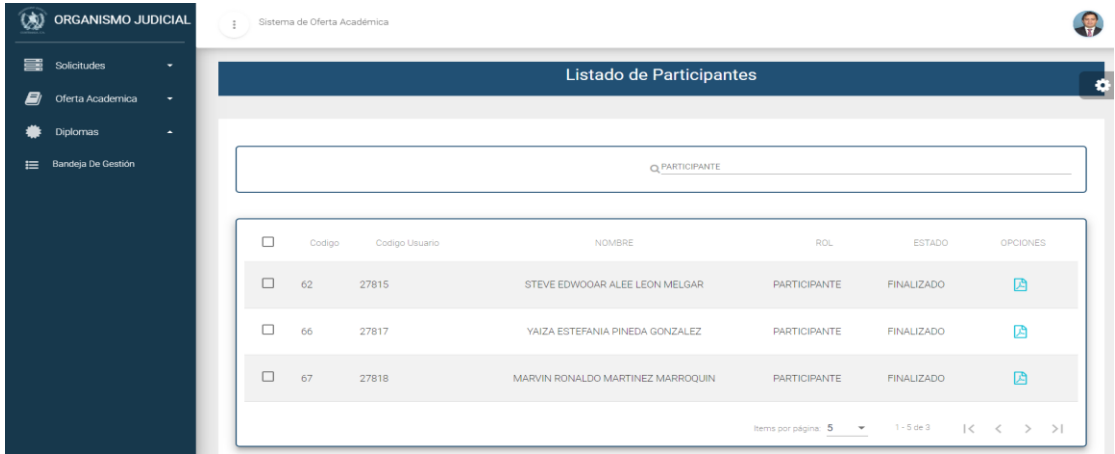

*Nota.* La visualización de los participantes por cada una de las convocatorias realizadas, permite generar los diplomas. Elaboración propia, realizado con captura de pantalla.

#### **2.4.4. Flujo del sistema**

En el siguiente apartado se muestra el flujo de los procesos que involucra el software, para poder comprender como se integra cada una de las secciones implicadas.

Este sistema interactúa con diferente tipo de usuario, colaboradores, autoridades y personal de la Escuela de Estudios Judiciales. Los colaboradores tienen acceso a la sección de bandeja de gestión de las solicitudes y a la parte de las convocatorias en el área de Oferta Académica.

Las autoridades podrán ingresar a toda la sección de solicitudes. Y el personal de la Escuela de Estudios Judiciales tendrá el acceso completo al sistema.

## **Figura 10.**

*Flujo de los procesos del Software*

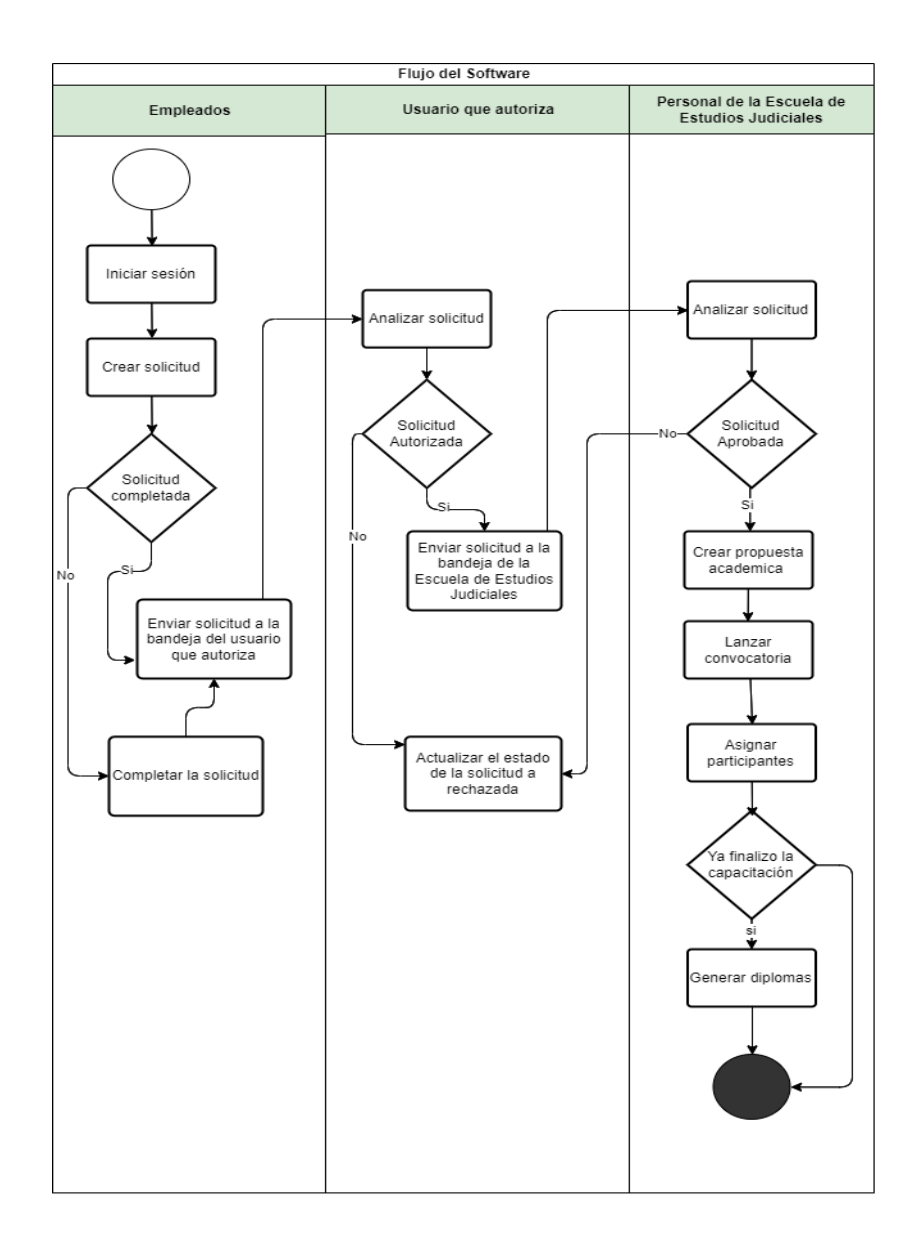

*Nota.* Descripción del proceso de la propuesta desarrollada. Elaboración propia, realizado con Visual Paradigm.

El proyecto se desarrolló tomando en cuenta que existen diferente tipo de usuarios que se clasifican en función de sus necesidades y requisitos. Según el tipo de usuario, así es como se construye el menú determinado para cada uno de ellos.

Usuario final: este grupo de usuarios representa a cada uno de los colaboradores de las diferentes dependencias, al momento de asignarle su rol correspondiente podrán acceder a la opción de poder crear solicitudes, ver las convocatorias e inscribirse. Posterior a la finalización del curso, podrán visualizar sus diplomas en archivo pdf.

Usuario autorizador: este usuario tiene la característica de poder acceder a una bandeja de aprobaciones y rechazos, donde se les desplegará las solicitudes que requieren de su autorización. Este usuario también contara con la posibilidad de crear solicitudes.

Encargado Escuela de Estudios Judiciales: este usuario es el encargado de administrar la oferta académica, cuenta con la posibilidad de poder crear propuestas de ofertas académicas, así como también de publicarlas.

#### **2.5. Recursos**

Para poder llevar a cabo con éxito un proyecto, es necesario realizar una planificación de los recursos que son necesarios para poder realizar eficazmente cada una de las tareas del proyecto.

A continuación, se realizará una descripción de los recursos humanos y materiales que requiere el proyecto.

34

## **2.5.1. Recursos humanos**

Se necesitó de los siguientes recursos humanos:

- Un asesor de la institución que estuvo encargado de poder guiar en la lógica del negocio de la institución.
- Un asesor de la Escuela de Ingeniería de Ciencias y Sistemas que brindó sus conocimientos y su experiencia para el seguimiento del proyecto.
- Un desarrollador, alumno epesista, que se encargó de llevar a cabo el proyecto siguiendo los estándares de la institución.

## **2.5.2. Recursos materiales**

Para poder llevar a cabo el desarrollo del proyecto se necesitó los siguientes recursos físicos:

Servicio de energía eléctrica

- Servicio de internet, para realizar las investigaciones pertinentes y acceder a las diferentes herramientas que sirvieron en el desarrollo del proyecto.
- Una computadora con acceso a internet, para culminar el desarrollo del proyecto y se tuvo disponibilidad de tiempo para asistir a cada una de las reuniones virtuales y presenciales que se tuvieron con los encargados y asesores del proyecto.

## **2.6. Costos del proyecto**

El costo de llevar a cabo el proyecto con éxito tomando en cuenta todos los recursos y personal involucrado es de Q 71,700 el cual se encuentra desglosado en la siguiente tabla.

### **Tabla 1.**

*Costos del proyecto*

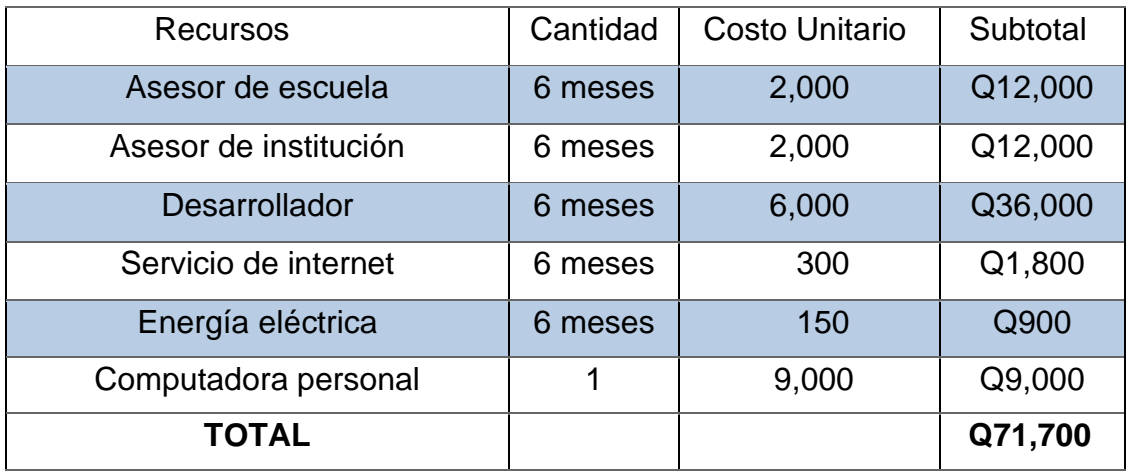

*Nota.* Detalle del presupuesto para la realización del proyecto. Elaboración propia, realizado con Excel.

### **2.7. Beneficios del proyecto**

El desarrollo de este software proporcionó los siguientes beneficios a todos los empleados que forman las diversas dependencias del Organismo Judicial:

• El tener la información centralizada permite un mejor control y seguimiento de las solicitudes y las ofertas académicas gestionadas.

- Reducción del tiempo empleado para la revisión de las solicitudes.
- Reajuste del costo de papel y tinta utilizados para la gestión de capacitaciones y los diplomas.
- Disminuyó el tiempo de emisión de diplomas por participación e impartición de cursos.
- Los reportes permitieron evaluar el grado de cumplimiento del plan de capacitación establecido por la Escuela de Estudios Judiciales.
- Los empleados podrán iniciar el proceso de sus solicitudes de manera rápida y eficiente.
- El personal de la Escuela de Estudios Judiciales conseguirá acceder fácilmente a las solicitudes y poder crear de manera eficaz propuestas académicas acordes a cada área.

## **2.8. Riesgos del proyecto**

A continuación, se presenta una tabla que muestra riesgos que se detectaron durante el proyecto y la manera en la que fueron solucionados para evitar que afectara el desarrollo del proyecto.

## **Tabla 2.**

*Riesgos del proyecto*

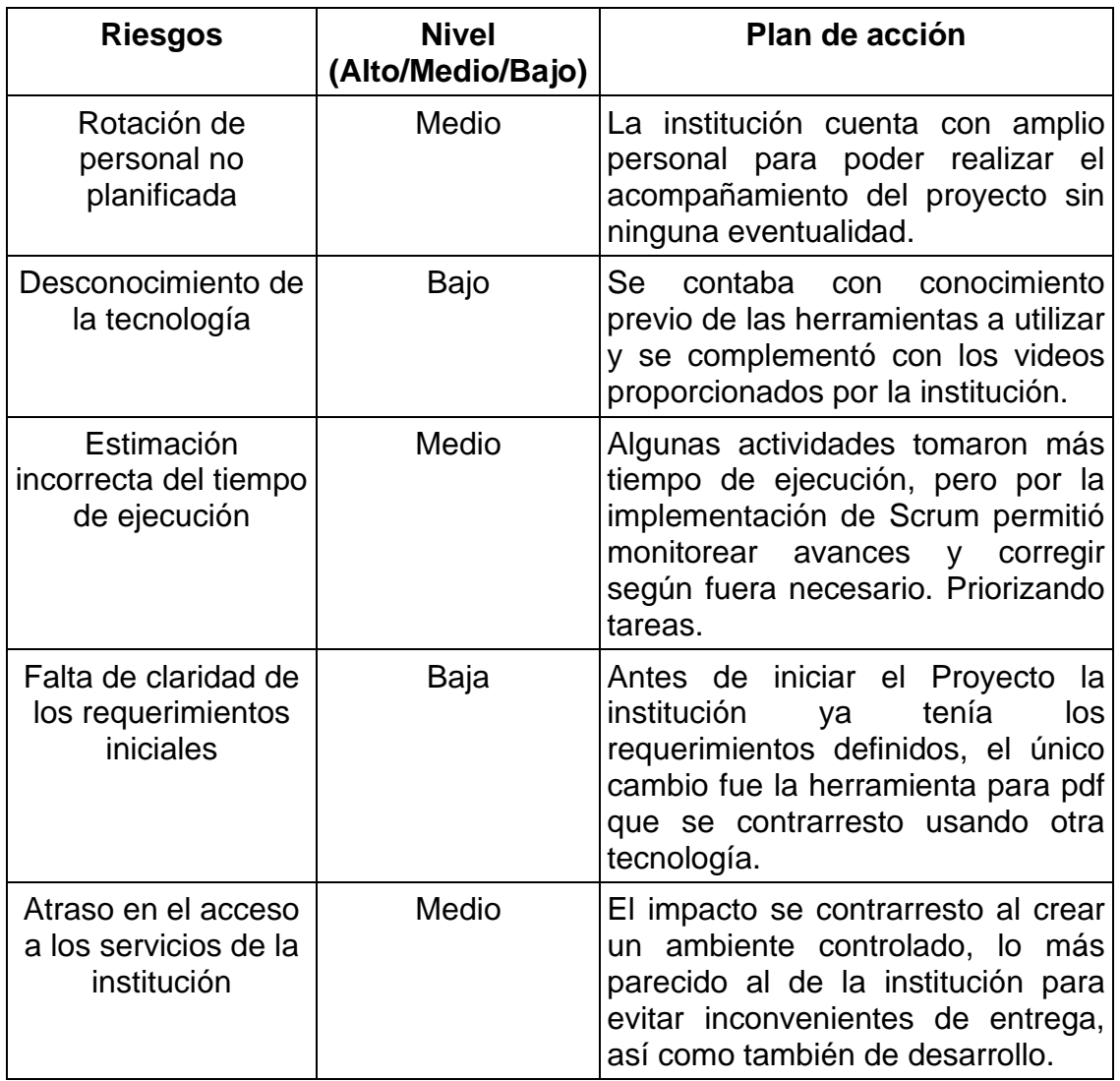

*Nota.* Detalle de los peligros que afectaron al proyecto. Elaboración propia, realizado con Excel.

### **2.9. Plan de comunicación**

Para que el desarrollo del proyecto se completara exitosamente, siguiendo los lineamientos y mejorando con las retroalimentaciones de los asesores se llevó a cabo un plan de comunicación con las personas involucradas, el cual es descrito en la siguiente tabla.

## **Tabla 3.**

*Plan de comunicación*

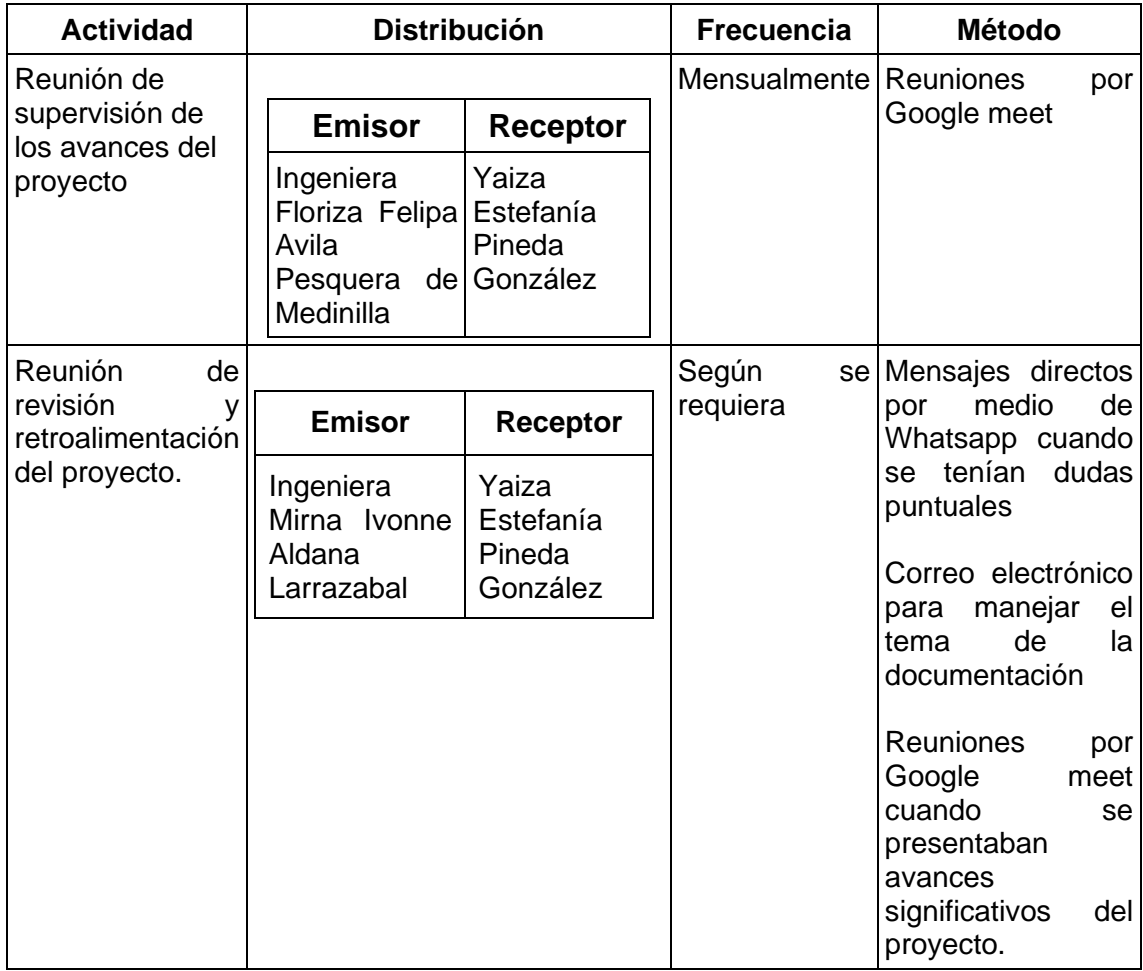

Continuación de la tabla 3.

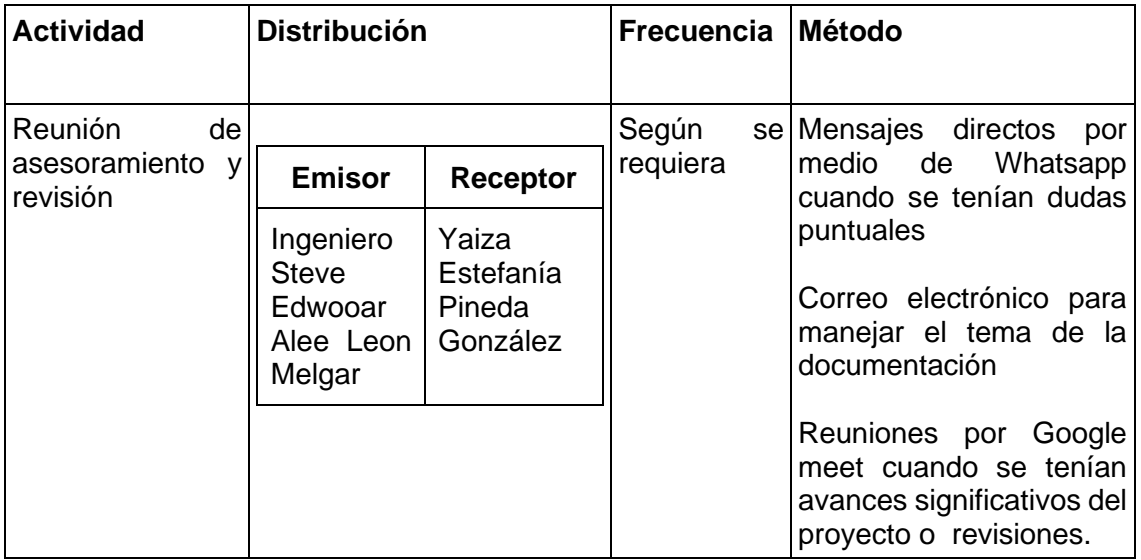

*Nota.* Detalle del plan de comunicación del proyecto. Elaboración propia, realizado con Excel.

# **3. FASE DE ENSEÑANZA APRENDIZAJE**

El objetivo de esta fase es poder transmitir el conocimiento necesario para que los empleados puedan interactuar con el sistema de oferta académica. Además, de brindar material que sea de guía para darle seguimiento y el mantenimiento respectivo al sistema.

#### **3.1. Manuales**

Documentación que complementa el desarrollo del sistema, cada uno redactado con diferentes propósitos, integrando funcionalidades e instrucciones que permiten conocer a profundidad el sistema desarrollado.

### **3.1.1. Manual técnico**

Este documento va dirigido a los desarrolladores de la institución que en un futuro darán mantenimiento al sistema. En él se incluye información como las tablas que conforman la base de datos, la forma en la que se relacionan y especificaciones que permiten el flujo correcto del sistema.

Se agregan las herramientas que se utilizaron en el desarrollo, las especificaciones para poder configurar el ambiente de desarrollo correctamente.

41

### **Figura 11.**

*Portada del manual técnico*

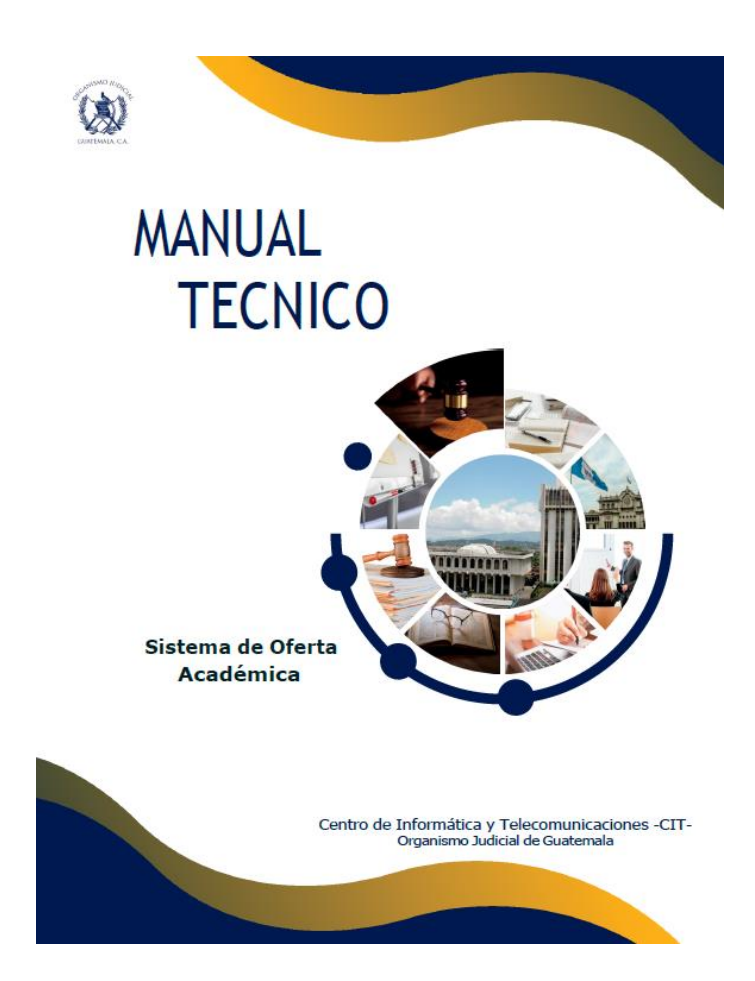

*Nota.* Documento de apoyo para los usuarios que realizaran el mantenimiento de la solución desarrollada. Elaboración propia, realizado con Microsoft Word.

### **3.1.2. Manual de usuario**

Este documento está dirigido a los usuarios finales, tiene cada una de las funcionalidades del proyecto especificando su uso, de manera que sea una guía con instrucciones paso a paso para la comprensión e interacción con el sistema.

En el siguiente enlace se puede visualizar el documento completo: [https://drive.google.com/file/d/1RXsyYTd2O0IGv44bBOIp9](https://drive.google.com/file/d/1RXsyYTd2O0IGv44bBOIp9-tCzEAhtqmL/view?usp=sharing) [tCzEAhtqmL/view?usp=sharing](https://drive.google.com/file/d/1RXsyYTd2O0IGv44bBOIp9-tCzEAhtqmL/view?usp=sharing)

**Figura 12.** *Portada del manual de usuario*

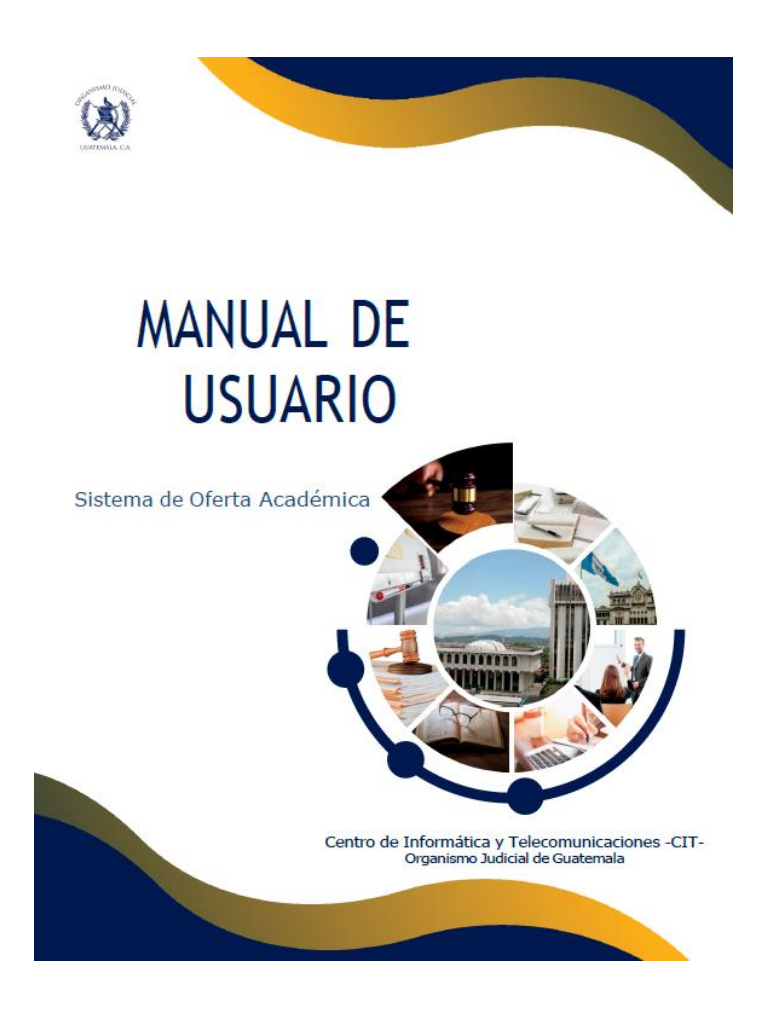

*Nota.* Documento de apoyo para la interacción de los usuarios finales con el proyecto. Elaboración propia, realizado con Microsoft Word.

# **CONCLUSIONES**

- 1. Las practicas aprendidas durante la carrera permitieron el desarrollo de un sistema capaz de permitir que los usuarios realicen la solicitud de sus necesidades, siguiendo el flujo pertinente hasta la generación de propuestas de ofertas académicas, contemplando las diferentes unidades y dependencias del Organismo Judicial de Guatemala.
- 2. Al concluir el desarrollo del primer módulo correspondiente a las solicitudes, atendiendo los requerimientos, el usuario puede ver, crear, editar y borrar los registros que no han sido evaluados. Además, se proporcionó una bandeja específica para los usuarios que autorizan o rechazan las solicitudes creadas.
- 3. Se optimizo el tiempo empleado en la visualización de solicitudes para su inclusión dentro de las ofertas académicas, desarrollando un módulo que permite seleccionar los temas de las solicitudes dentro de la oferta académica.
- 4. Se concretó la generación de diplomas en formato pdf, los cuales pueden ser generados por cada uno de los usuarios seleccionados.
- 5. Se logró con éxito el desarrollo bajo los estándares de la institución, el cual se ve reflejado en la estructura de las diferentes partes que conforman el proyecto, permitiendo una mayor adaptación al momento de realizar el mantenimiento de este.

6. Se requirió redefinir los reportes del proyecto porque en el momento de desarrollo no era posible utilizar el sistema que la institución ya tenía para realizar reportes. Para cumplir el objetivo se utilizó una librería externa para poder generar archivos pdf que muestran el detalle de las solicitudes y ofertas académicas creadas.
# **RECOMENDACIONES**

- 1. Implementar e integrar el sistema de firmas electrónicas que ya posee la institución, para poder generar los diplomas con la firma de la autoridad que corresponda y brindarle mayor validez al diploma generado.
- 2. Agregar la funcionalidad de envió de correos, para que en el momento que los diplomas sean generados, se envíen automáticamente a los usuarios que participaron de la actividad.
- 3. Añadir reportes visuales que permitan identificar qué áreas son las de mayor necesidad y el porcentaje de participación por dependencia a través de gráficas.
- 4. Realizar una reunión cada cierto tiempo con las autoridades y personal de la Escuela de Estudios Judiciales para poder detectar futuras implementaciones que agreguen valor extra al sistema, garantizando la mejora continua.

## **REFERENCIAS**

- Angular. (2010). *Introducción a los documentos de Angular.* https://angular.io/docs
- Escuela de Estudios Judiciales. (2016). *Base Legal.* <http://www.oj.gob.gt/index.php/nosotros-uci/base-legal>
- Escuela de Estudios Judiciales. (2016). *Nosotros.* <http://www.oj.gob.gt/index.php/nosotros-uci/uci-mision-vision>
- Hernandez, J. (23 de agosto de 2017). *Trabajar con OAuth2 y OpenID desde una aplicación Xamarin utilizando IdentityServer3.* Medium. [https://medium.com/@jaimehernandez\\_25203/trabajar-con-oauth2-y](https://medium.com/@jaimehernandez_25203/trabajar-con-oauth2-y-openid-desde-una-aplicaci%C3%B3n-xamarin-utilizando-identityserver3-b296740d4780)[openid-desde-una-aplicaci%C3%B3n-xamarin-utilizando](https://medium.com/@jaimehernandez_25203/trabajar-con-oauth2-y-openid-desde-una-aplicaci%C3%B3n-xamarin-utilizando-identityserver3-b296740d4780)[identityserver3-b296740d4780](https://medium.com/@jaimehernandez_25203/trabajar-con-oauth2-y-openid-desde-una-aplicaci%C3%B3n-xamarin-utilizando-identityserver3-b296740d4780)
- Java. (s.f). *¿Qué es la tecnología Java y por qué la necesito?*  [https://www.java.com/en/download/help/whatis\\_java.html](https://www.java.com/en/download/help/whatis_java.html)

Organismo Judicial (2016). *Misión y visión*.<http://www.oj.gob.gt/>

Organismo Judicial. (2017). *Compendio Organizacional. <http://www.oj.gob.gt/files/COMPENDIO%20ORGANIZACIONAL.pdf>*

# **APÉNDICES**

# **Apéndice 1.**

*Diagrama de casos de uso*

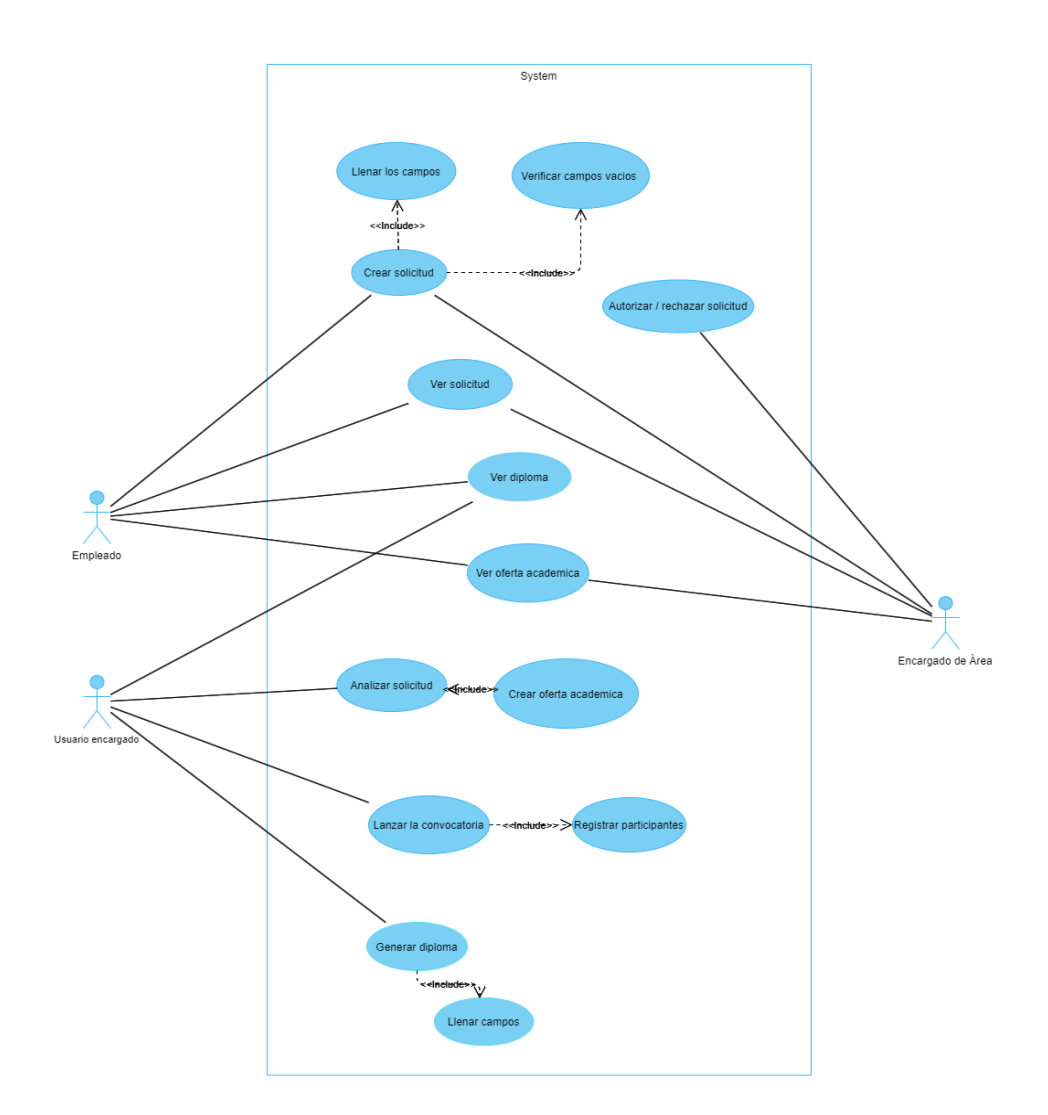

*Nota.* Representación de los escenarios con los actores que intervienen en cada sección del sistema desarrollado. Elaboración propia, realizado con Visual Paradigm.

### **Apéndice 2.**

*Pantalla inicial*

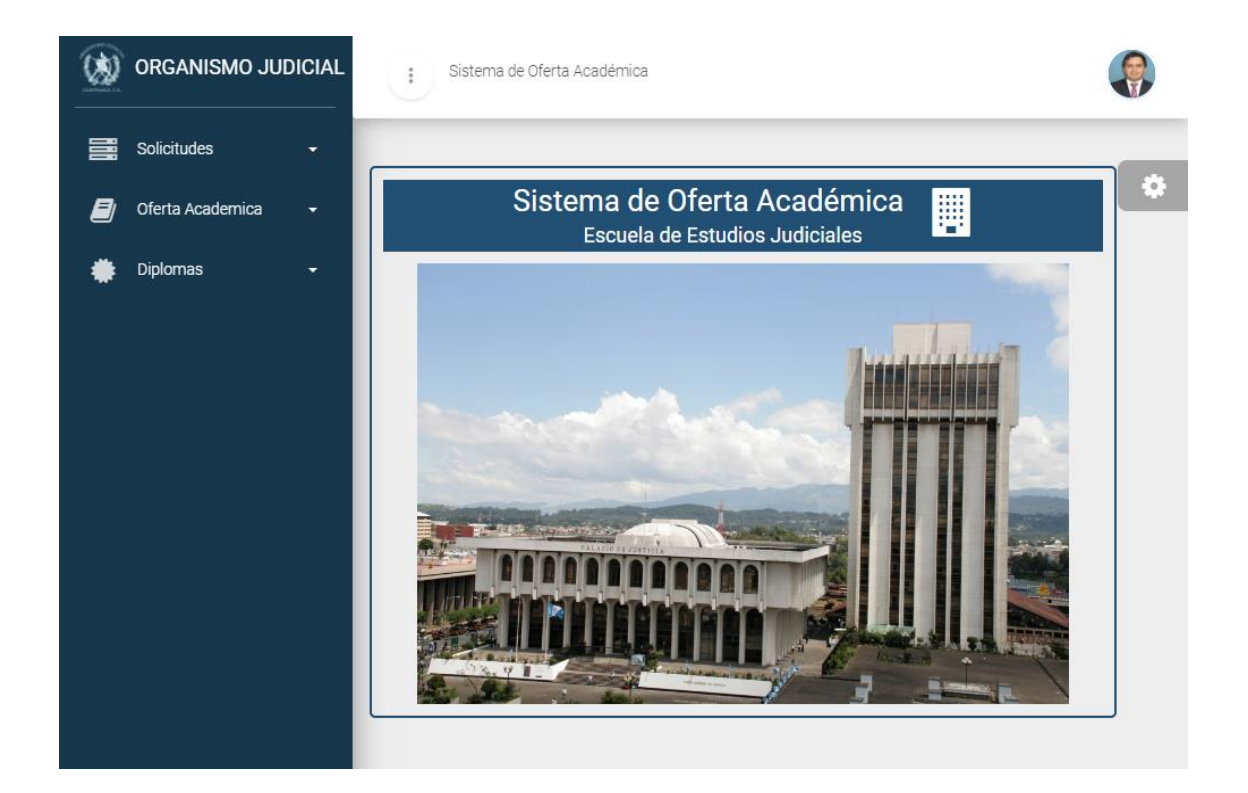

*Nota.* Vista inicial del sistema que permite visualizar las diferentes opciones del menú. Elaboración propia, realizado con captura de pantalla.

# **Apéndice 3.**

*Pantalla de gestión de solicitudes*

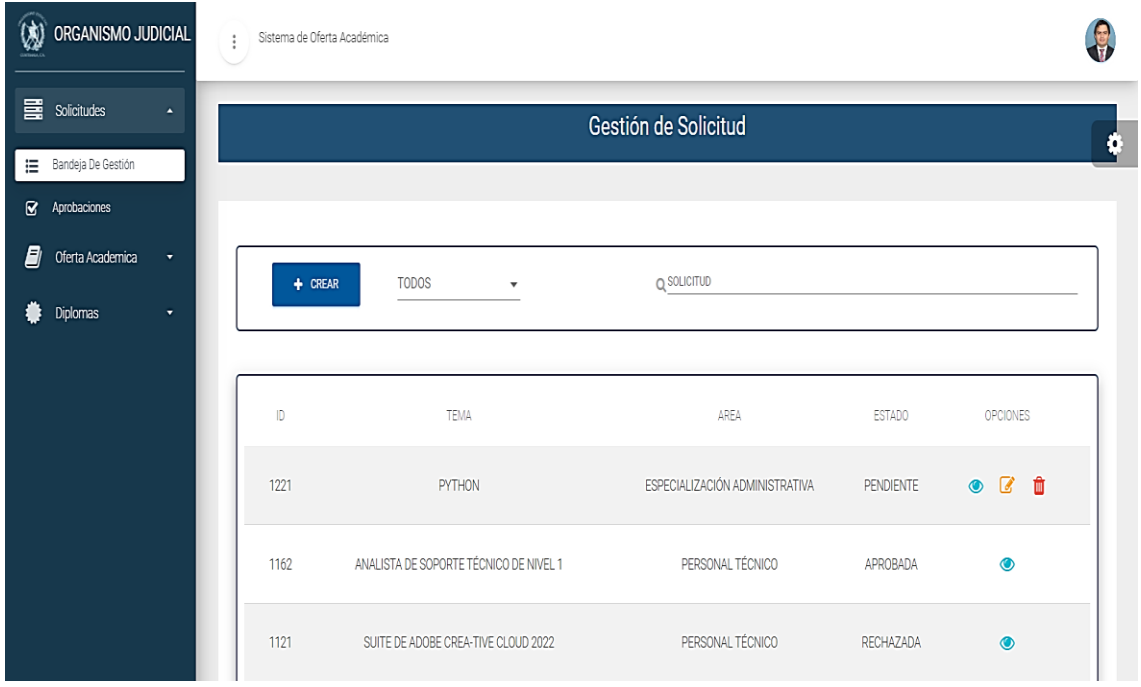

*Nota.* Visualización de las solicitudes creadas por el usuario. Elaboración propia, realizado con captura de pantalla.

### **Apéndice 4.**

*Pantalla del formulario de creación de solicitud*

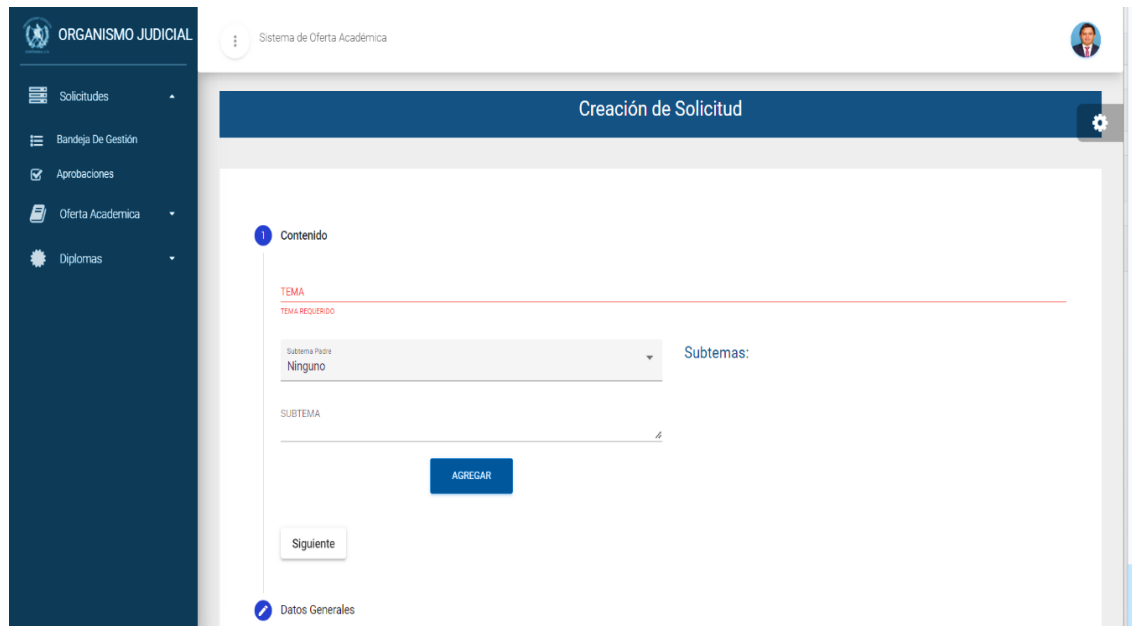

*Nota.* Formulario que permite capturar los datos necesarios para crear una solicitud. Elaboración propia, realizado con captura de pantalla.

# **Apéndice 5.**

*Pantalla de visualización de una solicitud*

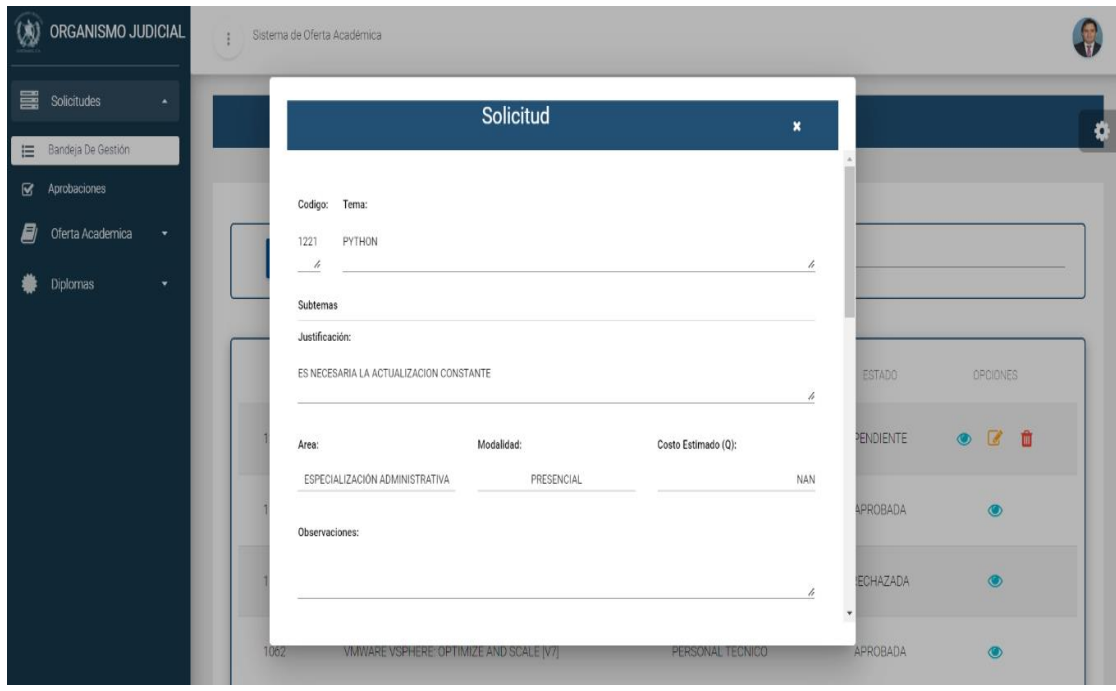

*Nota.* Vista previa de los detalles de una solicitud que ya ha sido creada. Elaboración propia, realizado con captura de pantalla.

### **Apéndice 6.**

*Pantalla de eliminación de solicitud*

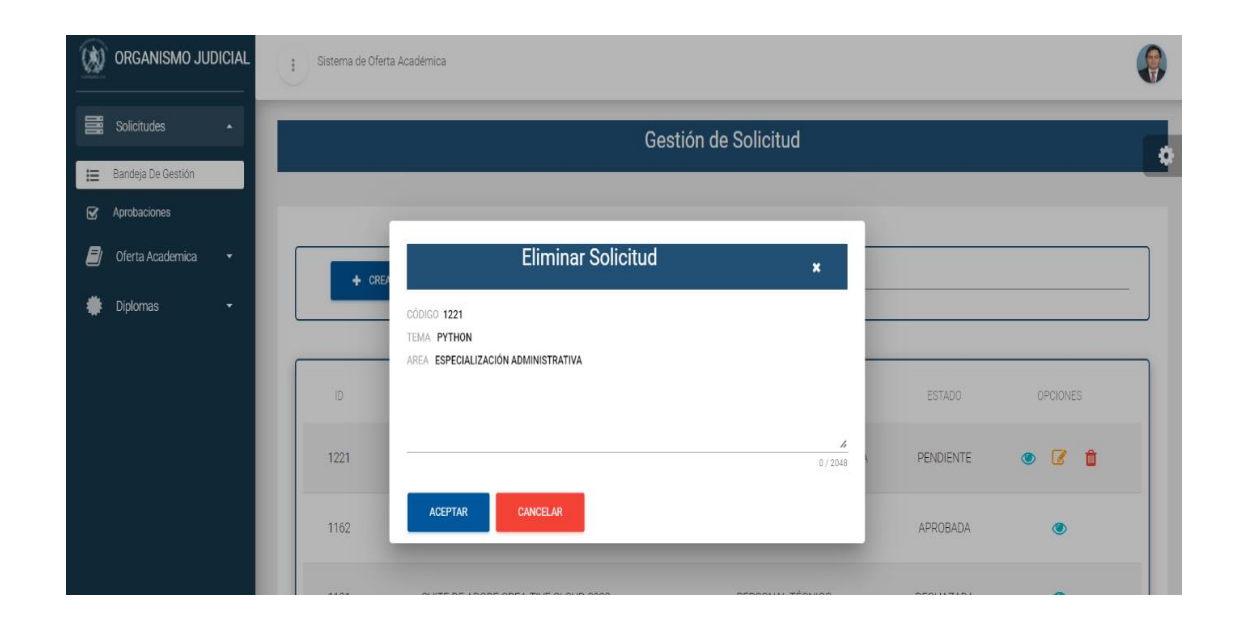

*Nota.* Vista que permite descartar solicitudes ya creadas que no han sido aprobadas o rechazadas. Elaboración propia, realizado con captura de pantalla.

# **Apéndice 7.**

*Pantalla de actualización de solicitud*

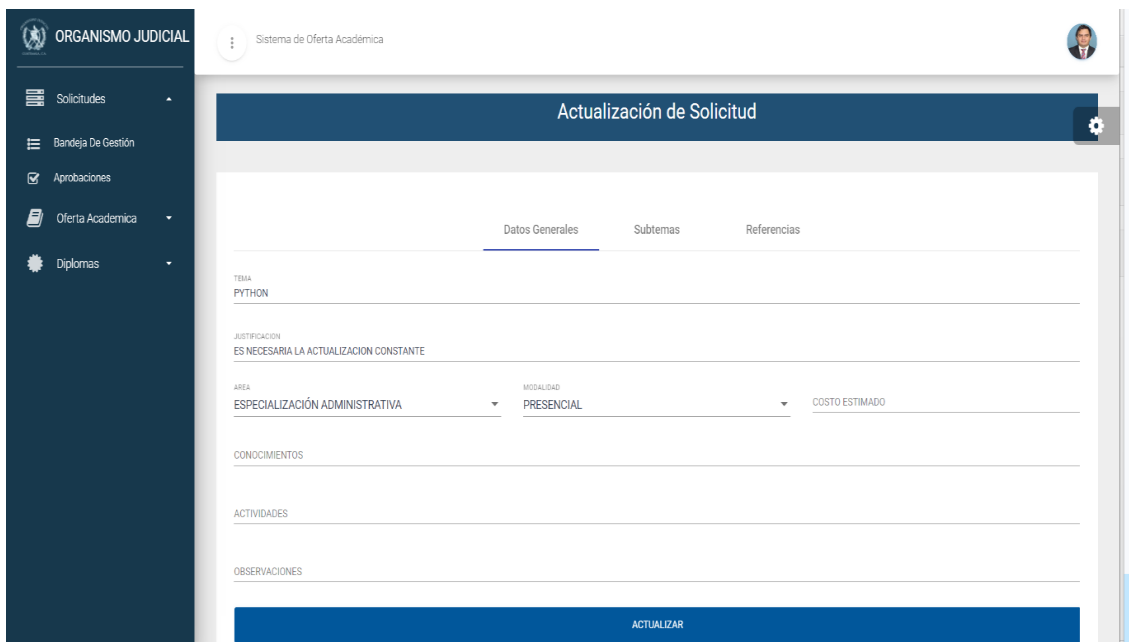

*Nota.* Vista que permite modificar los campos de una solicitud ya creada. Elaboración propia, realizado con captura de pantalla.

### **Apéndice 8.**

*Vista del archivo pdf que resume la solicitud creada*

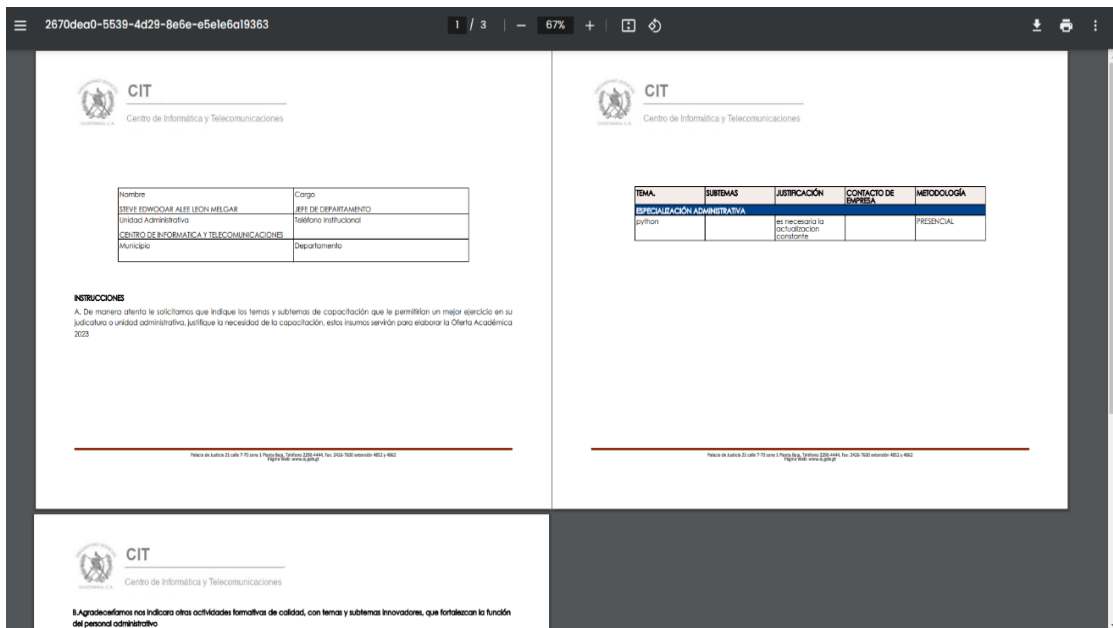

*Nota.* Vista previa del archivo generado al crear la solicitud. Elaboración propia, realizado con captura de pantalla.

# **Apéndice 9.**

*Pantalla de bandeja de aprobaciones y rechazos*

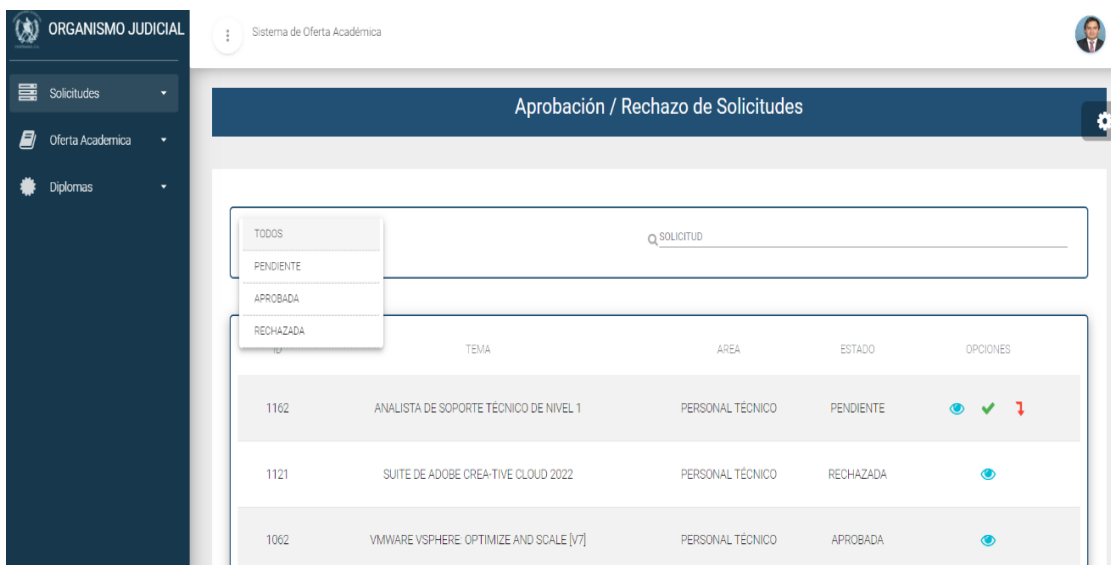

*Nota.* Bandeja que permite verificar cada una de las solicitudes ya creadas. Elaboración propia, realizado con una captura.

#### **Apéndice 10.**

*Pantalla para aprobar una solicitud*

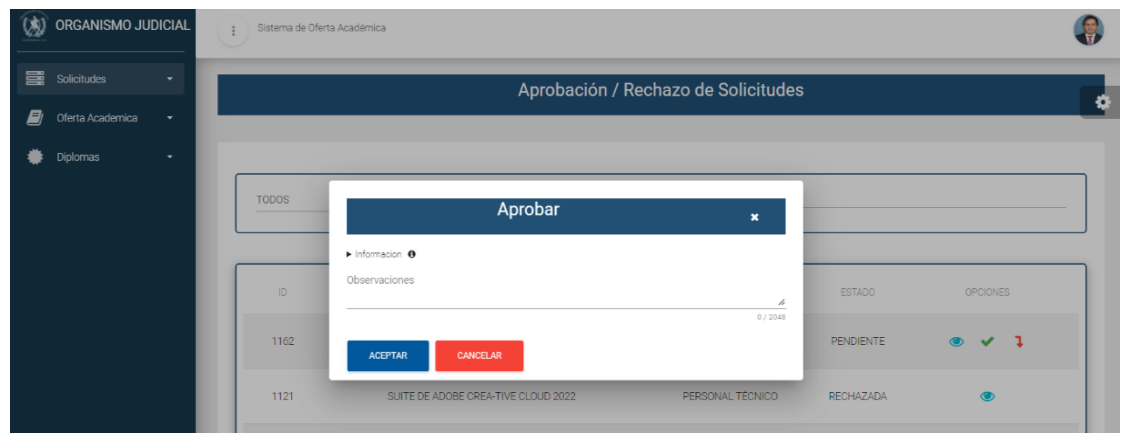

*Nota.* Vista que permite agregar un comentario a la solicitud o solo aprobarla. Elaboración propia, realizado con captura de pantalla.

### **Apéndice 11.**

*Pantalla para rechazar una solicitud*

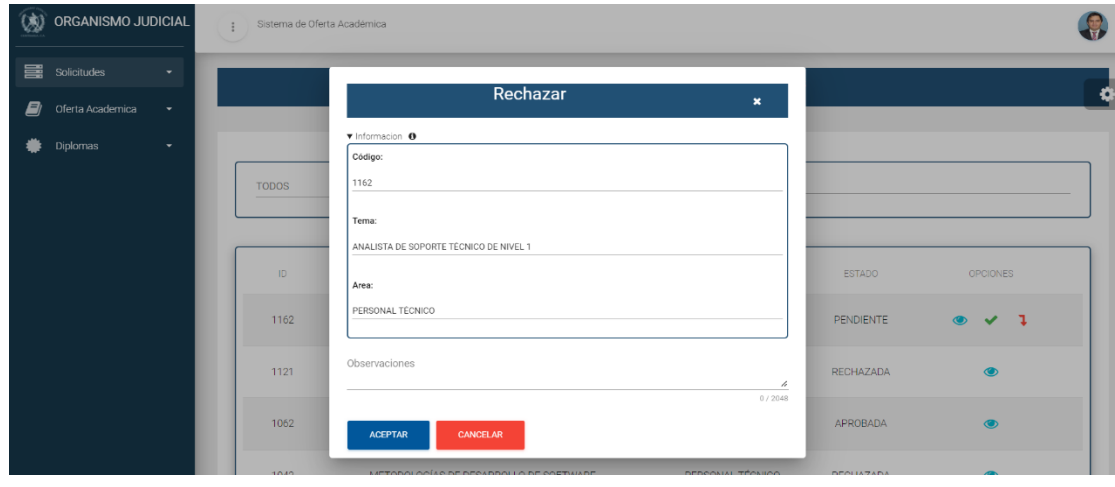

*Nota* Vista que permite rechazar una solicitud y añadirle comentarios. Elaboración propia, realizado con captura de pantalla.

#### **Apéndice 12.**

*Pantalla para publicar una convocatoria*

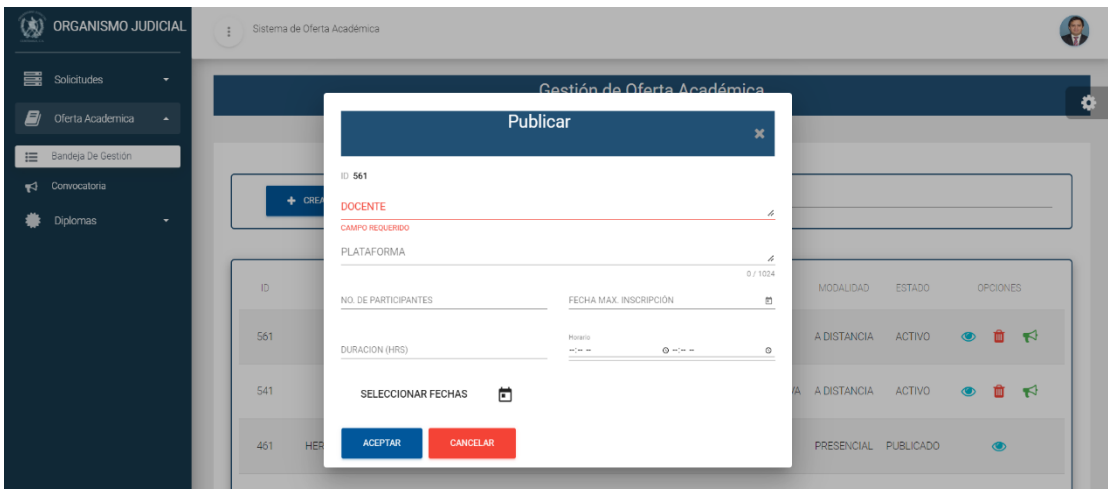

*Nota.* Vista de publicación para poder lanzar las convocatorias. Elaboración propia, realizado con captura de pantalla.

### **Apéndice 13.**

*Pantalla para eliminar una oferta académica*

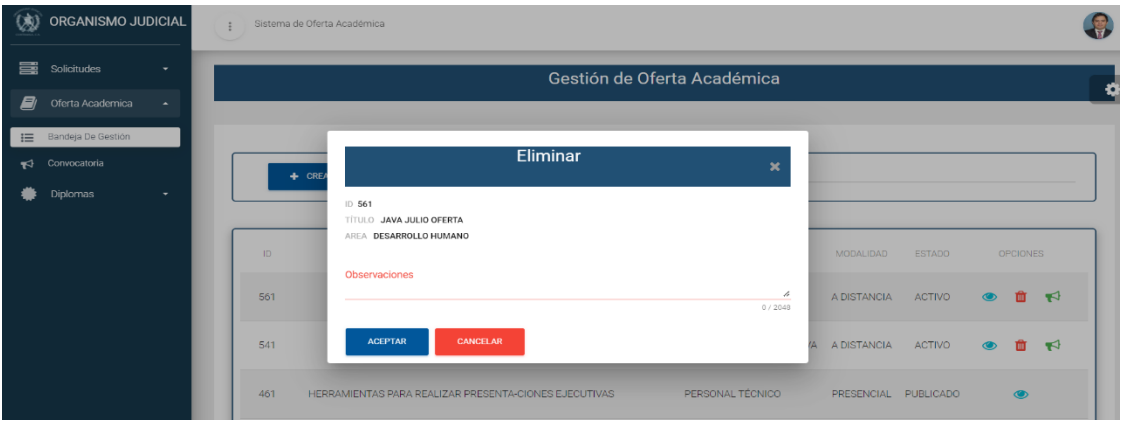

*Nota.* Vista que permite descartar ofertas académicas ya creadas que no han sido publicadas. Elaboración propia, realizado con captura de pantalla Elaboración propia.

#### **Apéndice 14.**

*Pantalla de visualización de una oferta académica* 

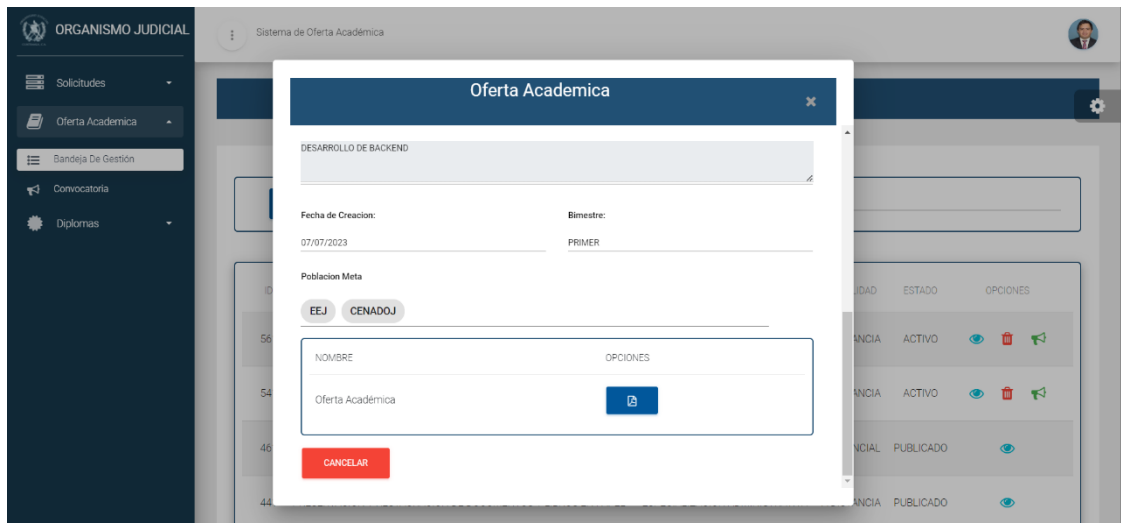

*Nota.* Vista previa del detalle de la oferta académica previamente creada*.* Elaboración propia, realizado con captura de pantalla.

### **Apéndice 15.**

*Formulario de creación de una oferta académica*

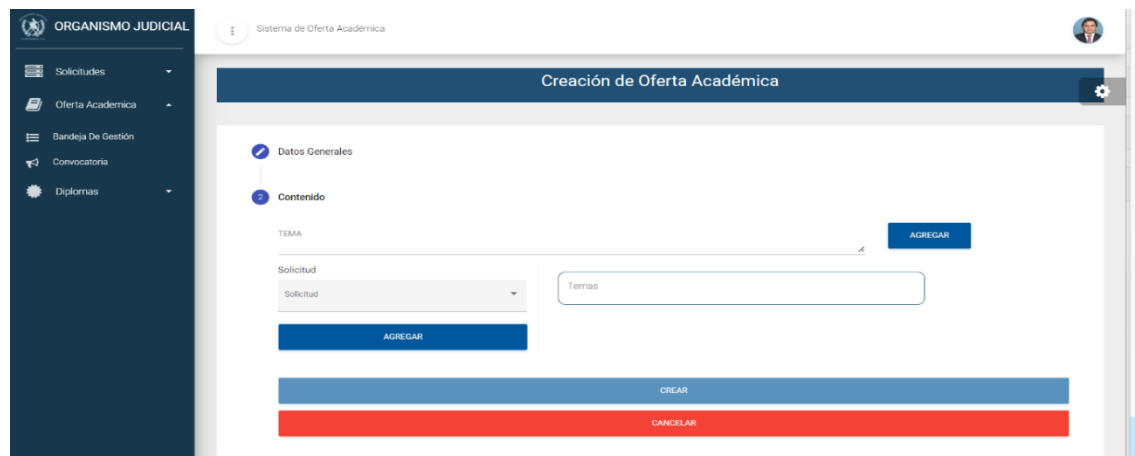

*Nota.* Visualización de los campos necesarios para formar la oferta académica*.* Elaboración propia, realizado con captura de pantalla.

#### **Apéndice 16.**

*Vista del archivo pdf con la información de una oferta académica* 

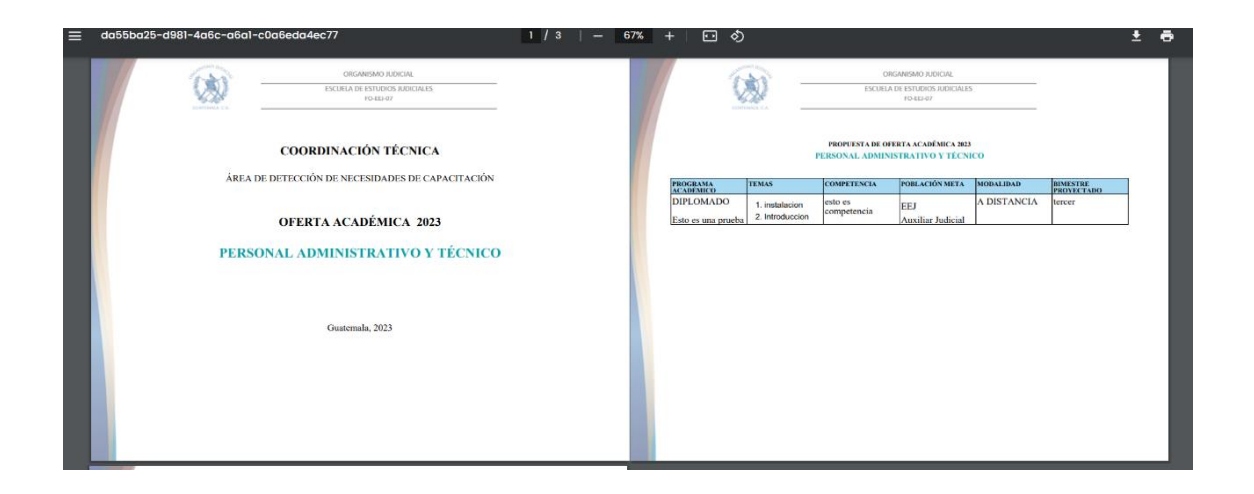

*Nota.* Vista previa del documento que contiene la oferta académica recientemente creada. Elaboración propia, realizado con captura de pantalla.

## **Apéndice 17.**

*Pantalla de bandeja de convocatoria finalizadas*

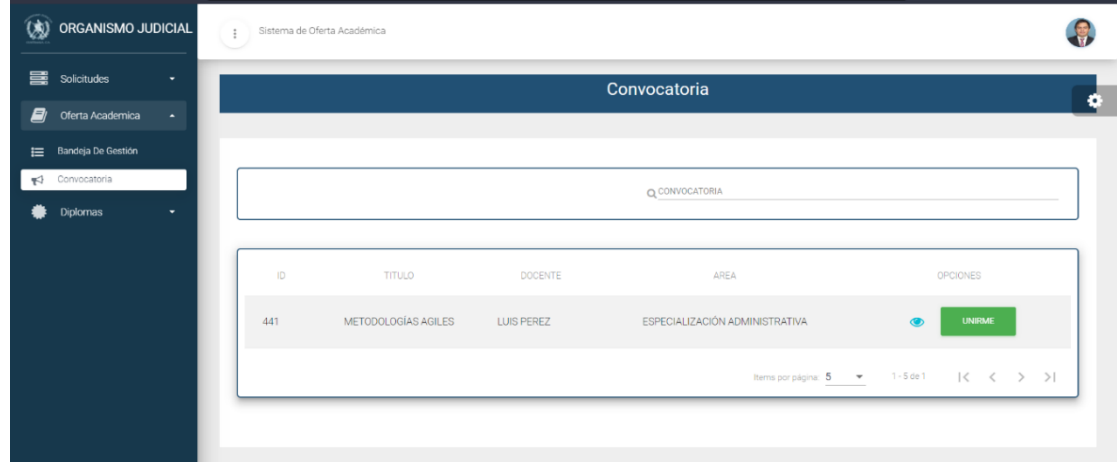

*Nota.* Listado de convocatorias que han completado el ciclo. Elaboración propia, realizado con captura de pantalla.

### **Apéndice 18.**

*Listado de participantes por convocatoria*

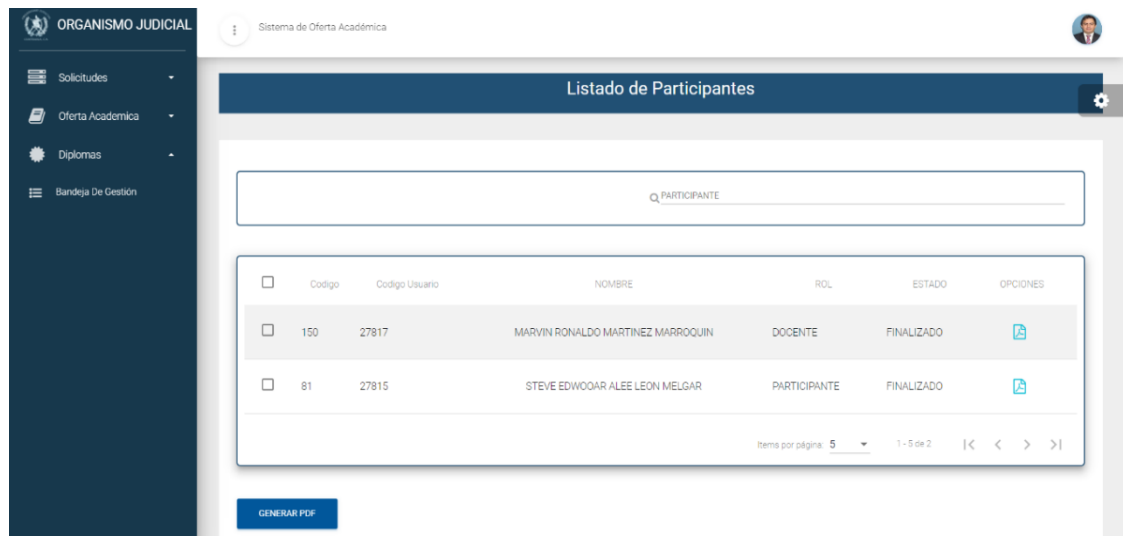

*Nota.* Vista que permiten la creación o visualización del sistema. Elaboración propia, realizado con capturas de pantalla.

# **ANEXO**

#### **Anexo 1.**

*Diagrama del modelo curricular institucional*

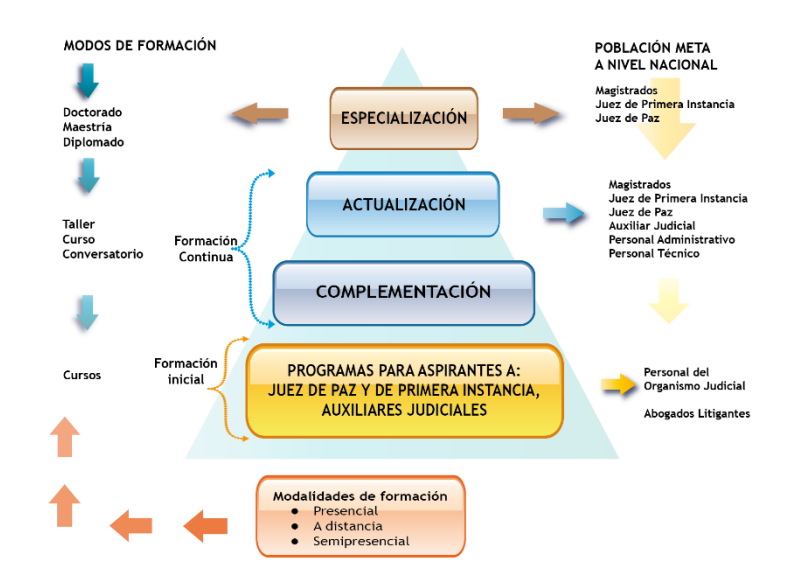

*Nota.* Diagrama que contempla las dependencias con sus respectivos modos de formación. Obtenido de la Escuela de Estudios Judiciales. (2016). *Modelo Curricular Institucional.* ([http://www.oj.gob.gt/Archivos/EscuelaDeEstudiosJudiciales/PaginaWeb/Articulos/ModeloCu](http://www.oj.gob.gt/Archivos/EscuelaDeEstudiosJudiciales/PaginaWeb/Articulos/ModeloCurricularInstitucional.png) [rricularInstitucional.png\)](http://www.oj.gob.gt/Archivos/EscuelaDeEstudiosJudiciales/PaginaWeb/Articulos/ModeloCurricularInstitucional.png), consultado el 15 de enero de 2023.